## **IPOLSKI**

# Moduł perkusyjny GEWA G3 & G5

Model G3 & G5

dokument do wglądu..

Wersja 1.0 Data 2022-11-04

Dokument Quick Start Guide

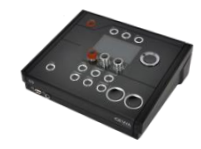

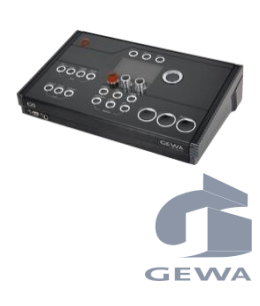

Producent

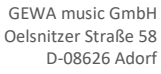

NIEMCY

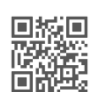

Kompletny dokument do pobrania na stronie [gewamusic.com/service](file://///werk1/Daten/home/bene.neuner/G3/G3%20Marketing/G3%20-%20Bedienung/2_Quickstart/FINAL/Final-Überarbeitet-Druck/gewamusic.com/service)

Przed rozpoczęciem użytkowania prosimy dokładnie zapoznać się z instrukcją obsługi, a w szczególności z częścią dotyczącą bezpieczeństwa! Prosimy zachować ten

## www.gewadrums.com

## **SPIS TREŚCI**

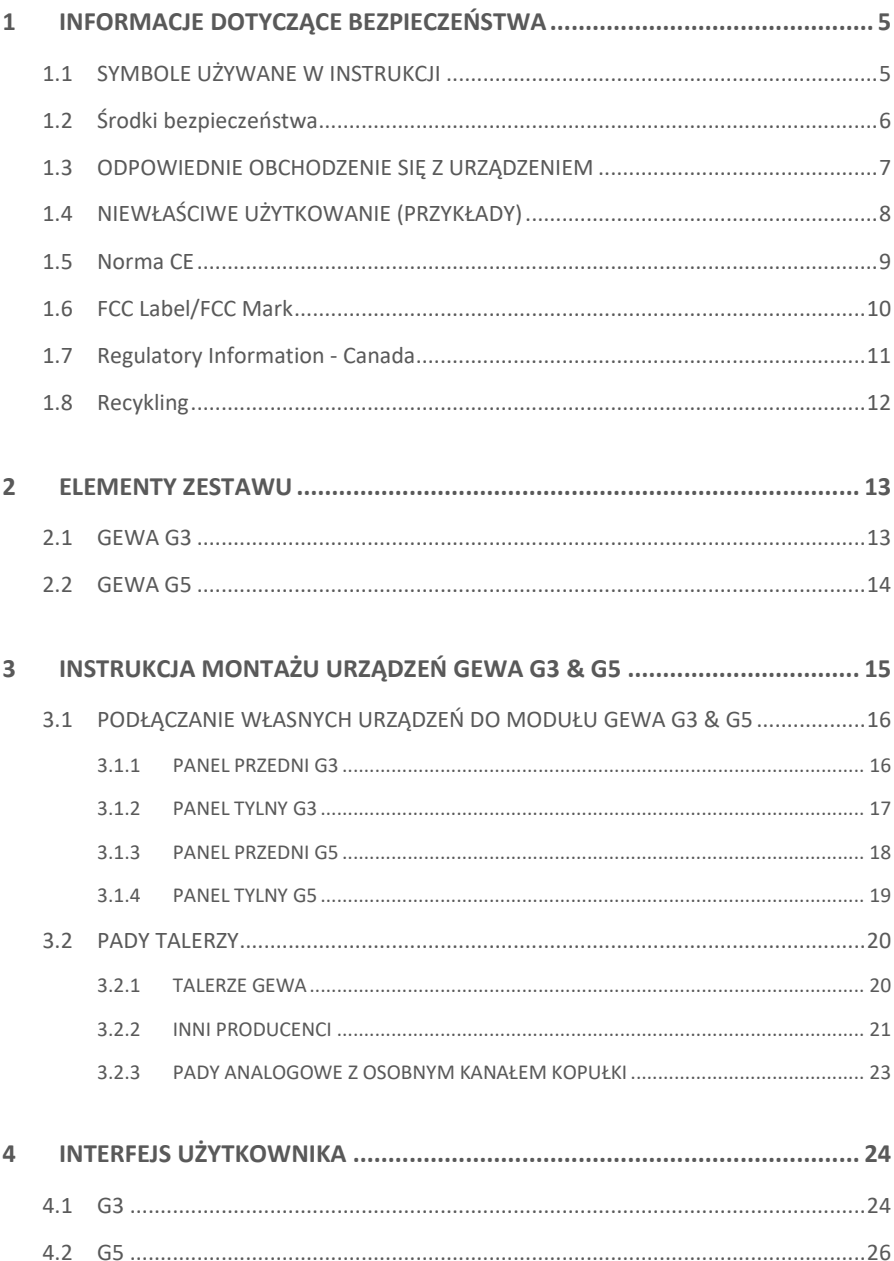

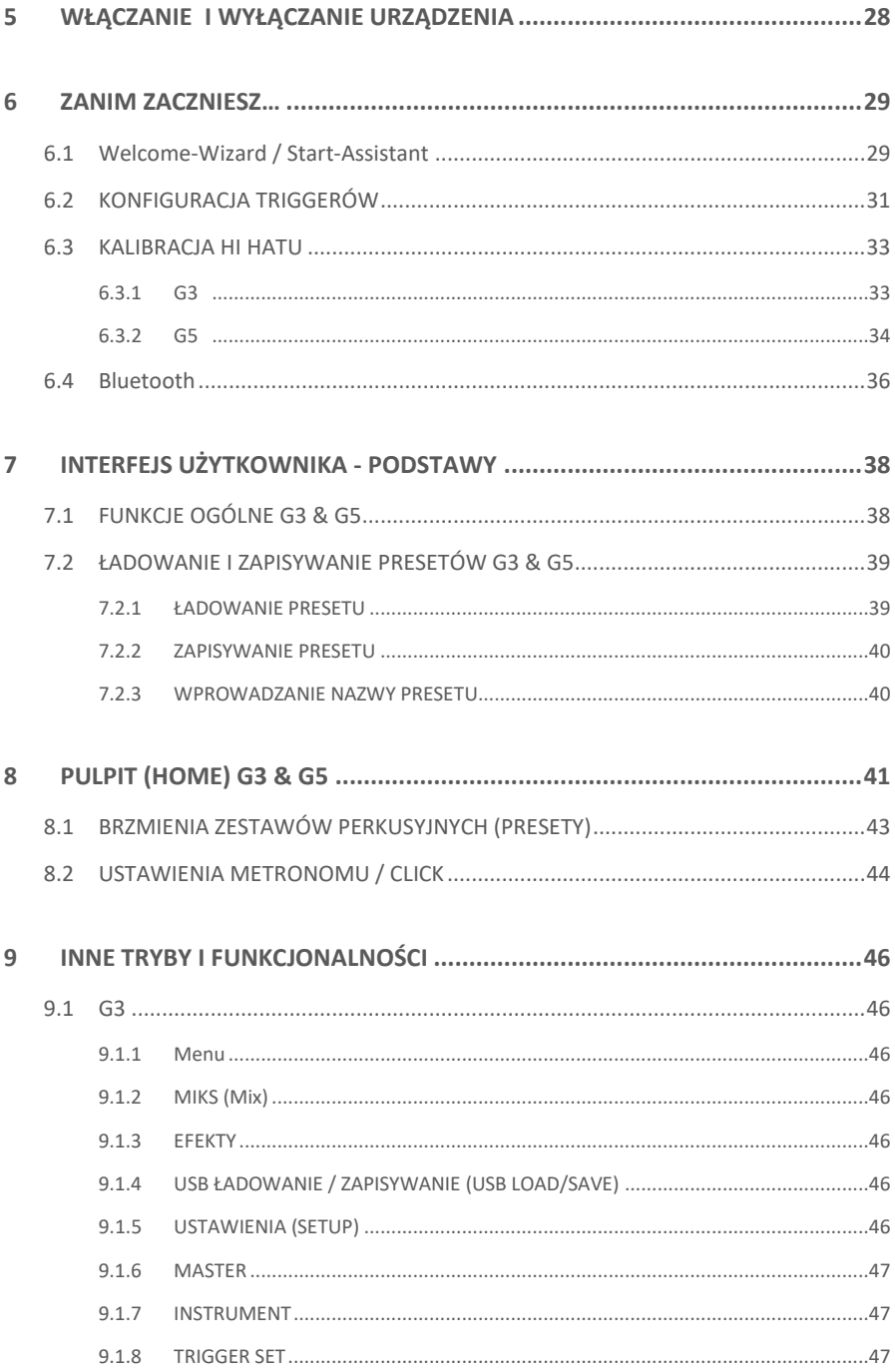

GEWA G3 & G5 Quick Start Guide | 3

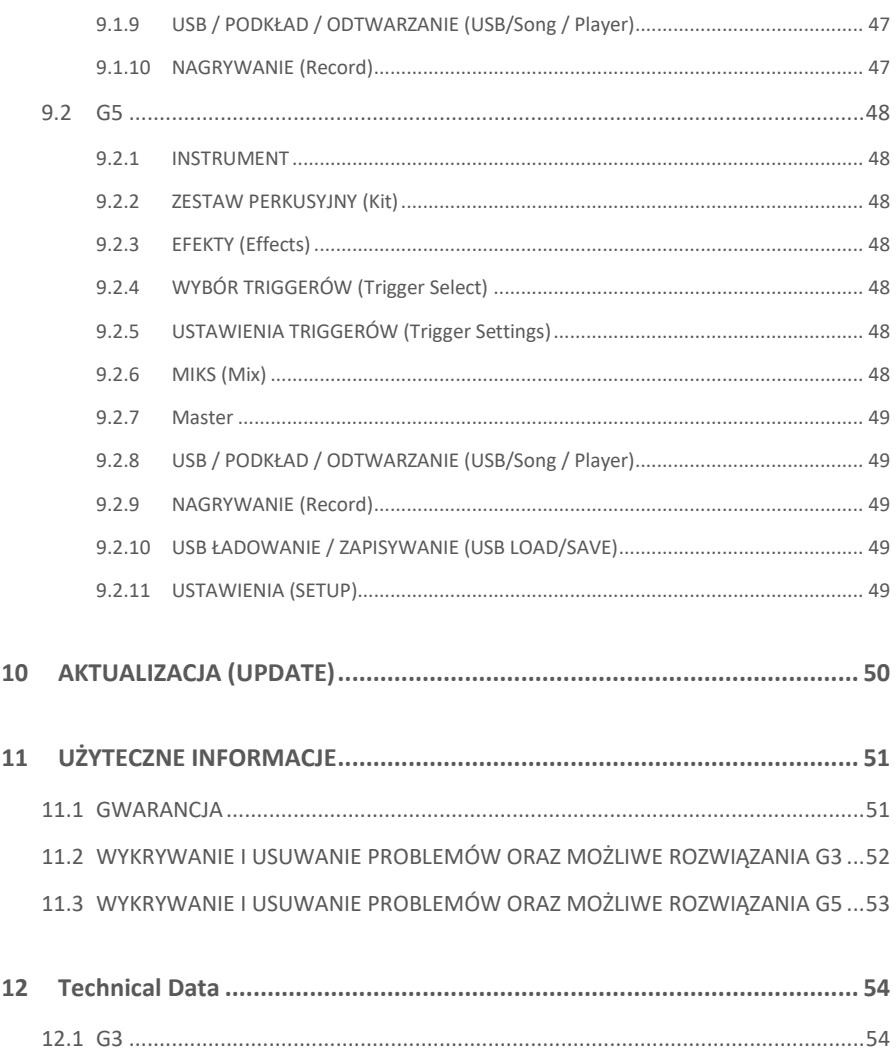

Dziękujemy za zakup naszego modułu GEWA G3/G5! Jest to doskonałej jakości elektroniczny moduł perkusyjny, który zapewnia imponujący dźwięk i wrażenia z gry, łatwość użytkowania i obsługi oraz dostęp do wielu ciekawych funkcji.

Twoje bezpieczeństwo jest dla nas bardzo ważne! Prosimy zatem uważnie przeczytać informacje dotyczące bezpieczeństwa i zastosować się do zaleceń.

<span id="page-4-0"></span>Twoje bezpieczeństwo jest dla nas bardzo ważne! Prosimy zatem uważnie przeczytać informacje dotyczące bezpieczeństwa i zastosować się do zaleceń.

## **1 INFORMACJE DOTYCZĄCE BEZPIECZEŃSTWA**

Producent nie ponosi odpowiedzialności za obrażenia osób lub szkody materialne wynikające z niewłaściwego użytkowania urządzenia!

<span id="page-4-1"></span>Używaj wyłącznie cyfrowego zestawu perkusyjnego zawsze zgodnie z poniższą instrukcją!

## **1.1 SYMBOLE UŻYWANE W INSTRUKCJI**

Poniższe symbole służą do sygnalizowania zagrożeń i udzielania porad:

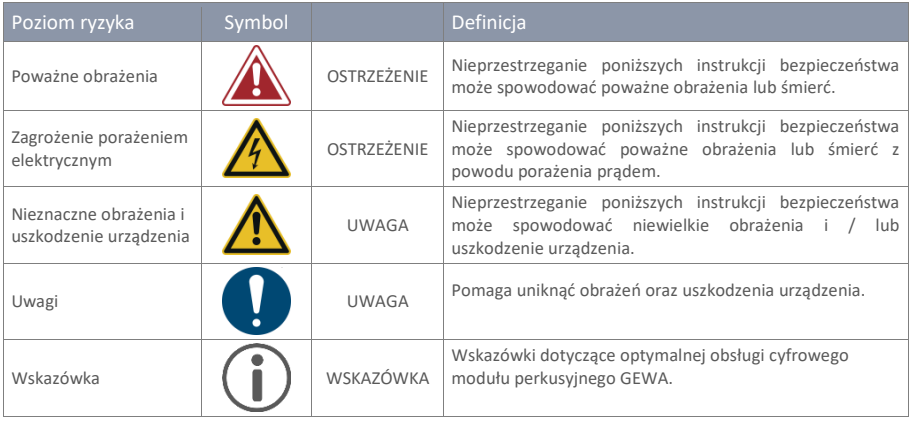

## **1.2 ŚRODKI BEZPIECZEŃSTWA**

<span id="page-5-0"></span>Zawsze przestrzegaj podanych poniżej środków bezpieczeństwa. Nieprzestrzeganie zasad bezpieczeństwa może mieć poważne konsekwencje:

- poważne obrażenia ciała, a nawet utrata życia
- zagrożenie porażeniem elektrycznym
- zwarcie elektryczne

2020-02

- uszkodzenie urządzenia
- pożar

Możliwe są także inne zagrożenia i dlatego lista ta nie jest pełna.

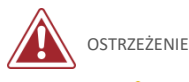

### **ZAGROŻENIE PORAŻENIEM ELEKTRYCZNYM**

- Nie narażaj urządzenia na kontakt z wodą, tzn. zalanie, zachlapanie itp.
- Nigdy nie umieszczaj naczyń wypełnionych wodą lub innymi płynami (wazonów, szklanek itp.) na urządzeniu lub w jego bezpośredniej bliskości.
- Wtyczka sieciowa zawsze powinna być bezwarunkowo sprawna. Nigdy nie używaj uszkodzonych źródeł zasilania / przewodów.
- Zainstaluj oryginalne źródła zasilania / kable w pewny sposób, aby uniknąć ryzyka uszkodzenia.
- Nawet niskie napięcie elektryczne może prowadzić do poważnych obrażeń, a nawet śmierci!
- Nigdy nie otwieraj obudowy urządzenia.
- Nigdy nie wlewaj wody ani płynów do urządzenia.
- Nigdy nie czyść urządzenia wilgotną szmatką.
- Nigdy nie podłączaj ani nie odłączaj urządzenia do zasilania mokrymi dłońmi i nigdy nie ciągnij za kabel, ponieważ może zostać uszkodzony.
- Jeśli jakakolwiek ciecz przypadkowo dostanie się do urządzenia, natychmiast odłącz ją od zasilania. We wszystkich powyższych przypadkach należy sprawdzić stan urządzenia w autoryzowanych punktach obsługi klienta GEWA.
- Nigdy nie używaj uszkodzonych źródeł zasilania / kabli.
- Chroń przewód zasilający przed nadepnięciem lub przytrzaśnięciem, szczególnie przy wtyczkach oraz gniazdkach elektrycznych, a także w miejscach, gdzie kable wychodzą z urządzenia.

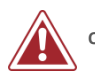

#### **OSTRZEŻENIE Zapobieganie pożarowi**

- Zapewnij odpowiednią wentylację w obrębie minimum 7 cm (3 cale) wokół urządzenia.
- Upewnij się, że wentylacja nie jest utrudniona przez zakrycie otworów wentylacyjnych takimi przedmiotami jak gazety, obrusy, zasłony itp.
- Nie stawiaj na urządzeniu źródeł otwartego ognia, takich jak zapalone świece lub lampy naftowe ponieważ mogą one się przewrócić i spowodować pożar.
- Nigdy nie należy rozpalać ognia na lub w pobliżu cyfrowego zestawu perkusyjnego.
- Nie instaluj w pobliżu urządzenia źródeł ciepła, takich jak kaloryfery, rejestratory ciepła, piece lub inne urządzenia (w tym wzmacniacze) wytwarzające ciepło.
- Korzystaj z urządzenia tylko w umiarkowanym klimacie (nie w klimacie tropikalnym).

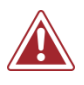

### **OSTRZEŻENIE Niecodzienne objawy**

- Wyłącz urządzenie lub natychmiast odłącz je od zasilania, jeśli nastąpi:
	- o nagły zanik dźwięku, gdy urządzenie jest używane
	- o urządzenie emituje niezwykły zapach lub dym.
- Niezbędne jest sprawdzenie urządzenia przez dział obsługi klienta GEWA.

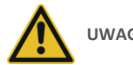

### **UWAGA Uszkodzenie urządzenia**

- Niedostosowanie napięcia elektrycznego może uszkodzić urządzenie. Używaj modułu tylko w prawidłowym zakresie napięcia (zaznaczonym na odpowiedniej płytce znamionowej).
	- Używaj wyłącznie źródła zasilania i kabla zasilającego dostarczonego z urządzeniem.
- Nigdy nie należy umieszczać kabla zasilającego w pobliżu źródeł ciepła, takich jak kaloryfery lub promienniki.
- Nie zginaj gwałtownie kabla ani nie doprowadzaj do jego uszkodzenia w inny sposób (! Niebezpieczeństwo przerwania kabla!).
- Ułóż kabel zasilający w taki sposób, aby uniknąć potknięcia się lub przewrócenia na niego ciężkiego przedmiotu.
- Nie umieszczaj żadnych przedmiotów na kablu zasilającym.
- Regularnie sprawdzaj zasilanie i usuń widoczny kurz lub brud z urządzenia.

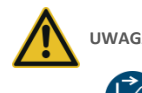

#### **UWAGA Uszkodzenia spowodowane burzami**

- Burze z piorunami mogą powodować przepięcia elektryczne, które mogą uszkodzić urządzenie.
- Podczas burzy z piorunami, ale także podczas dłuższej bezczynności urządzenia, zalecamy całkowite odłączenie go od zasilania.

## <span id="page-6-0"></span>**1.3 ODPOWIEDNIE OBCHODZENIE SIĘ Z URZĄDZENIEM**

- Przechowuj urządzenie w suchym otoczeniu.
- Można podłączyć odtwarzacze audio (do gniazda wejściowego lub wyjściowego urządzenia) lub akcesoria do transmisji danych. Muszą one odpowiadać właściwym specyfikacjom technicznym (patrz: rozdział Dane techniczne).
- Wyłącznie i zawsze korzystaj ze źródeł zasilania certyfikowanych przez GEWA i upewnij się, że są prawidłowo podłączone. Zastosowane źródło zasilania musi również być zgodne ze specyfikacją napięcia w danym kraju (tabliczka znamionowa na zasilaczu).
- Elektroniczny zestaw perkusyjny może być używany tylko w oryginalnym stanie. Wszelkie modyfikacje zestawu są niedozwolone i skutkują całkowitą utratą gwarancji.
- Elektroniczny zestaw perkusyjny musi być rozstawiony na bezpiecznym, stabilnym, równym podłożu lub platformie, która jest w stanie utrzymać ciężar (patrz: rozdział Dane techniczne).

## <span id="page-7-0"></span>**1.4 NIEWŁAŚCIWE UŻYTKOWANIE (PRZYKŁADY)**

- Narażenie urządzenia na działanie otwartego powietrza lub wilgotnego / deszczowego środowiska.
- Ustawienie elektronicznego zestawu perkusyjnego w wilgotnym pomieszczeniu.
- Używanie zasilaczy nieautoryzowanych przez GEWA Music lub podłączanie urządzenia do gniazdka elektrycznego pomimo niezgodności lokalnych specyfikacji napięcia.
- Granie na elektronicznym zestawie perkusyjnym w pobliżu urządzeń elektrycznych lub elektronicznych, takich jak systemy stereo, telewizory, radia lub telefony komórkowe. Urządzenia te mogą powodować zakłócenia i poważnie wpływać na jakość dźwięku elektronicznego zestawu perkusyjnego GEWA.
- Używanie długich przewodów audio może również zakłócać jakość dźwięku.
- Należy zdecydowanie unikać silnych wibracji i wstrząsów, pyłu i ekspozycji na ciepło podczas transportowania i rozstawiania zestawu (np. w pojazdach i/lub bezpośrednim świetle słonecznym).
- Uderzanie pałkami perkusyjnymi lub innymi przedmiotami w wyświetlacz może uszkodzić szkło ochronne. Używaj tylko palców oraz zapewnij wystarczającą odległość pomiędzy modułem a podłączonym sprzętem, aby fizyczny kontakt z pałką nie był możliwy.

**Producent nie ponosi odpowiedzialności w przypadku szkód powstałych w następujących przypadkach:**

- **Niezastosowanie się do instrukcji bezpieczeństwa**
- **Nieodpowiednie obchodzenie się z urządzeniem**
- **Podłączenie interfejsów innych producentów lub niekompatybilnych urządzeń do złącz sygnałów wejściowych / wyjściowych itp.**

## <span id="page-8-0"></span>**1.5 NORMA CE**

Twój moduł perkusyjny GEWA G3/G5 spełnia wymagania dyrektyw UE:  $\epsilon$ F

### **Dyrektywa 2014/53/EU**

Normy, w stosunku do których deklarowana jest zgodność:

**EN55032**:2015

**EN55035**:2017+A11:2020

**EN61000-3-2**:2014

**EN61000-3-3**:2013

**EN301489-17**:V3.2.4

**EN62368-1**:2014+A11:2017

Zgodność z powyższymi dyrektywami jest potwierdzone przez oznakowanie CE na urządzeniu. Z deklaracją zgodności można zapoznać się pod następującym adresem:

GEWA music GmbH Oelsnitzer Straße 58 08626 Adorf NIEMCY

## <span id="page-9-0"></span>**1.6 FCC LABEL/FCC MARK**

**This product is certified by the Federal Communications Commission (FCC) and is identifiable by its FCC-ID: 2APTV-GEWAG3 / 2APTV-GEWAG5. It contains a modular approved transmitter module with FCC-ID: A8TBM64S2.**

**This information is also shown on the permanent label at the bottom side of each device.**

#### RF Exposure Statement

**This equipment complies with FCC radiation exposure limits set forth for an uncontrolled environment and meets the FCC radio frequency (RF) Exposure Guidelines. This equipment has low levels of RF energy that is deemed to comply without maximum permissive exposure evaluation (MPE).**

**This Class B digital device complies with part 15 of the FCC Rules.** Operation is subject to the following two conditions:

(1) This device may not cause harmful interference, and

(2) This device must accept any interference received, including interference that may cause undesired operation.

## **NOTE:**

This equipment has been tested and found to comply with the limits for a Class B digital device, pursuant to part 15 of the FCC Rules. These limits are designed to provide reasonable protection against harmful interference in a residential installation. This equipment generates, uses and can radiate radio frequency energy and, if not installed and used in accordance with the instructions, may cause harmful interference to radio communications. However, there is no guarantee that interference will not occur in a particular installation. If this equipment does cause harmful interference to radio or television reception, which can be determined by turning the equipment off and on, the user is encouraged to try to correct the interference by one or more of the following measures:

- Reorient or relocate the receiving antenna.
- Increase the separation between the equipment and receiver.
- Connect the equipment into an outlet on a circuit different from that to which the receiver is connected.
- Consult the dealer or an experienced radio/TV technician for help.

**Warning:** Any changes or modifications not expressively approved by GEWA music GmbH could void the user's authority to operate this equipment.

## <span id="page-10-0"></span>**1.7 REGULATORY INFORMATION - CANADA**

#### ENGLISH

**This product is certified by Innovation, Science and Economic Development (ISED) and is identifiable by IC: 23946-GEWAG3 / 23946-GEWAG5. It contains a modular approved transmitter module with IC: 12246A-BM64S2 as well as license-exempt transmitter(s)/receiver(s) that comply with Innovation, Science and Economic Development Canada's license-exempt RSS(s).**

#### **ICES-003 Class B Notice**

 $\mathcal{C}$ 

This Class B digital device complies with Canadian CAN ICES-003. Operation is subject to the following two conditions:

(1) This device may not cause harmful interference, and (2) This device must accept any interference received, including interference that may cause undesired operation.

**This information is also shown on the permanent label at the bottom side of each device.**

#### RF Exposure Statement

**This equipment complies with ISED radiation exposure limits set forth for an uncontrolled environment and meets the RSS-102 of the ISED radio frequency (RF) Exposure rules. This equipment has low levels of RF energy that are deemed to comply without maximum permissible exposure evaluation (MPE).**

Standards to which compliance is declared can be found under the following links:

RSS-Gen: <http://www.ic.gc.ca/eic/site/smt-gst.nsf/eng/sf08449.html> RSS-102: <http://www.ic.gc.ca/eic/site/smt-gst.nsf/eng/sf01904.html> RSS-247: <http://www.ic.gc.ca/eic/site/smt-gst.nsf/eng/sf10971.html>

#### **FRANCAIS**

**Ce produit est certifié par Innovation, Sciences et Développement Économique (ISDE) et est identifiable par IC: 23946-GEWAG3 / 23946-GEWAG5. Il contient un module d'émetteur approuvé avec IC: 12246A-BM64S2 ainsi que des émetteur(s)/récepteurs(s) exempts de licence qui sont conformes aux CNRs applicables de Innovation, Sciences et Développement économique Canada.**

#### **Avis NMB-003, Classe B**

Le présent appareil numérique de la classe B est conforme à la norme NMB-003 d'Industrie Canada. L'exploitation est autorisée aux deux conditions suivantes:

(1) l'appareil ne doit pas produire de brouillage, et

(2) l'utilisateur de l'appareil doit accepter tout brouillage radioélectrique subi, même si le brouillage est susceptible d'en compromettre le fonctionnement.

**Ces informations sont également affichées sur l'étiquette permanente en bas de chaque dispositif.**

#### **Déclaration concernant l'exposition humaine aux RF**

**Cet équipement est conforme aux limites d'exposition humaine aux radiofréquences d'ISDE exposés pour environnement** contrôlé et satisfait au CNR-102. Cet **équipement** possède niveaux d'énergie de **radiofréquences bas que sont considérés d'être conforme sans l'évaluation** des valeurs d'intensité maximale de champ des RF.

Conformité déclarée aux normes suivantes:

CNR-Gen: <http://www.ic.gc.ca/eic/site/smt-gst.nsf/fra/sf08449.html> CNR-102: <http://www.ic.gc.ca/eic/site/smt-gst.nsf/fra/sf01904.html> CNR-247: <http://www.ic.gc.ca/eic/site/smt-gst.nsf/fra/sf10971.html>

## <span id="page-11-0"></span>**1.8 RECYKLING**

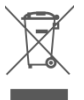

W przypadku konieczności utylizacji urządzenia należy przekazać je do lokalnego punktu zarządzania odpadami (np. przedsiębiorstwa zajmujące się utylizacją, centra recyklingu).

Niniejszy symbol wskazuje na to, że urządzenia nim oznaczone muszą być usuwane oddzielnie od odpadów domowych. Recykling odpadów elektronicznych w Polsce regulowany jest na mocy ustawy o zużytym sprzęcie elektrycznym i elektronicznym. Zgodnie z tą ustawą odpady tego typu należy deponować w miejscach przeznaczonych specjalnie do tego celu.

Pomóż nam chronić środowisko poprzez nie wyrzucanie starego sprzętu elektrycznego wraz z odpadami domowymi.

## <span id="page-12-1"></span><span id="page-12-0"></span>**2 ELEMENTY ZESTAWU**

## **2.1 GEWA G3**

Oryginalne opakowanie urządzenia GEWA G3 zawiera poniższe elementy. Sprawdź dokładnie kompletność zakupionego produktu:

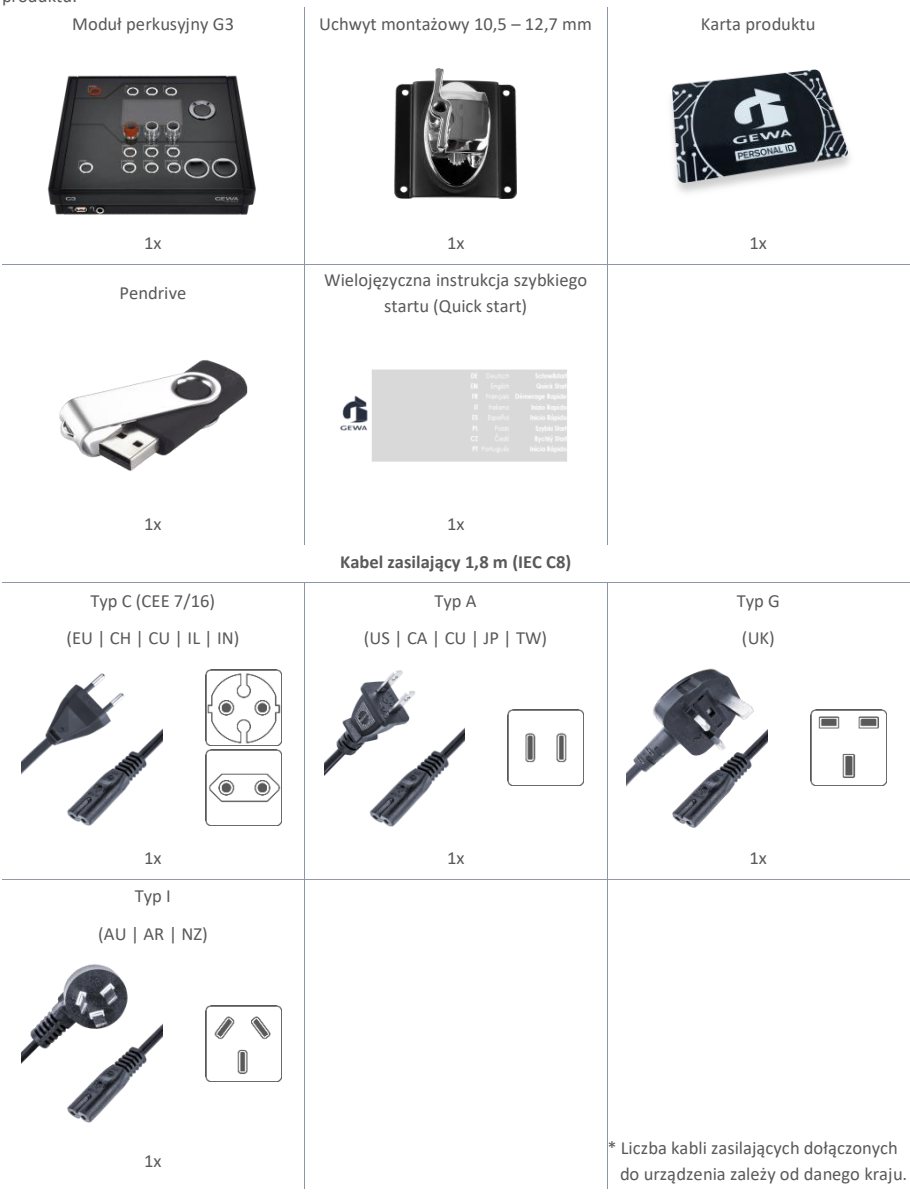

## <span id="page-13-0"></span>**2.2 GEWA G5**

Oryginalne opakowanie urządzenia GEWA G5 zawiera poniższe elementy. Sprawdź dokładnie kompletność zakupionego produktu:

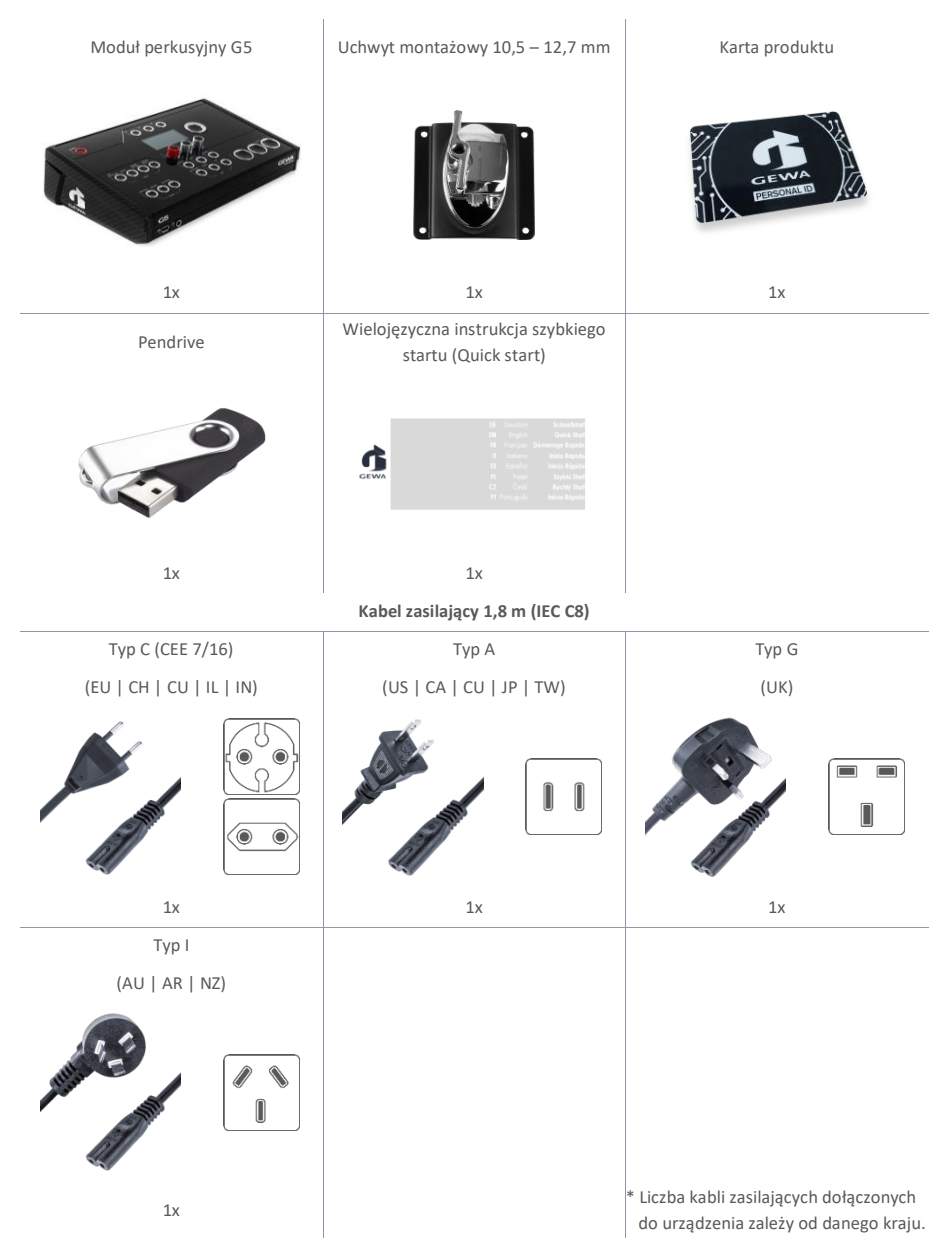

**14** I GEWA G3 & G5 Quick Start Guide

# <span id="page-14-0"></span>**3 INSTRUKCJA MONTAŻU URZĄDZEŃ GEWA G3 & G5**

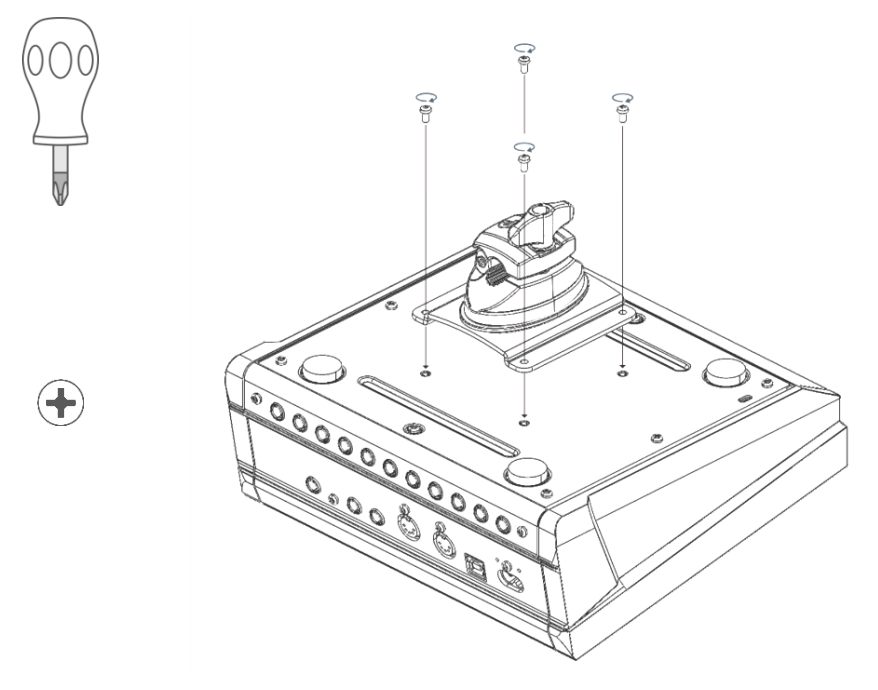

<span id="page-15-0"></span>**3.1 PODŁĄCZANIE WŁASNYCH URZĄDZEŃ DO MODUŁU GEWA G3 & G5**

## <span id="page-15-1"></span>**3.1.1 PANEL PRZEDNI G3**

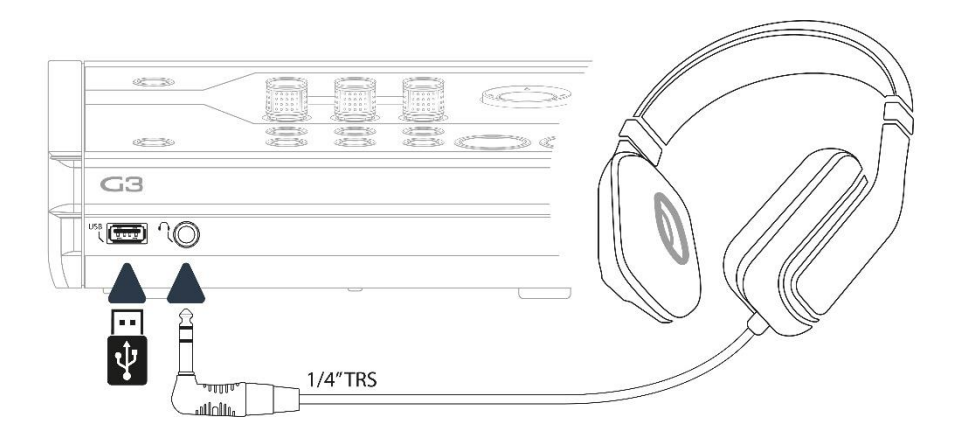

## <span id="page-16-0"></span>**3.1.2 PANEL TYLNY G3**

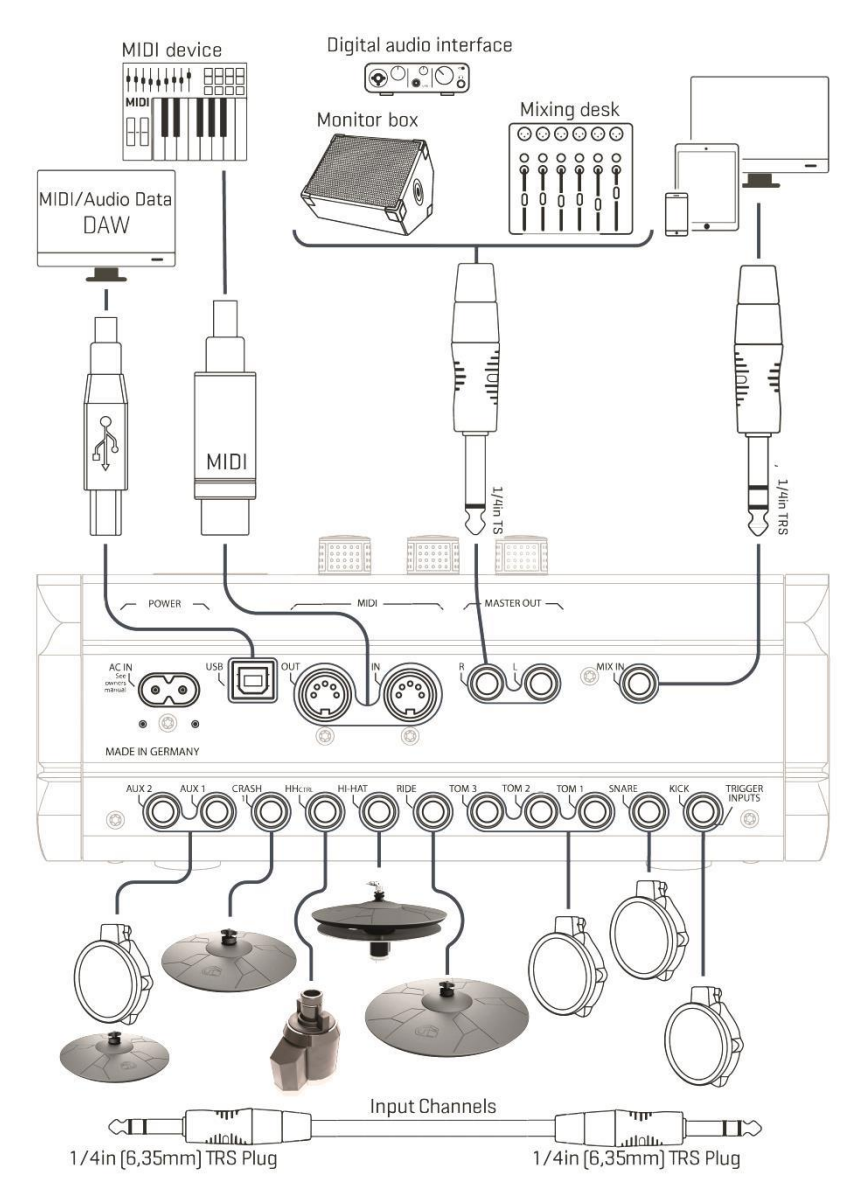

Upewnij się, że zasilanie jest WYŁĄCZONE podczas podłączania modułu do urządzeń zewnętrznych.

## **3.1.3 PANEL PRZEDNI G5**

<span id="page-17-0"></span>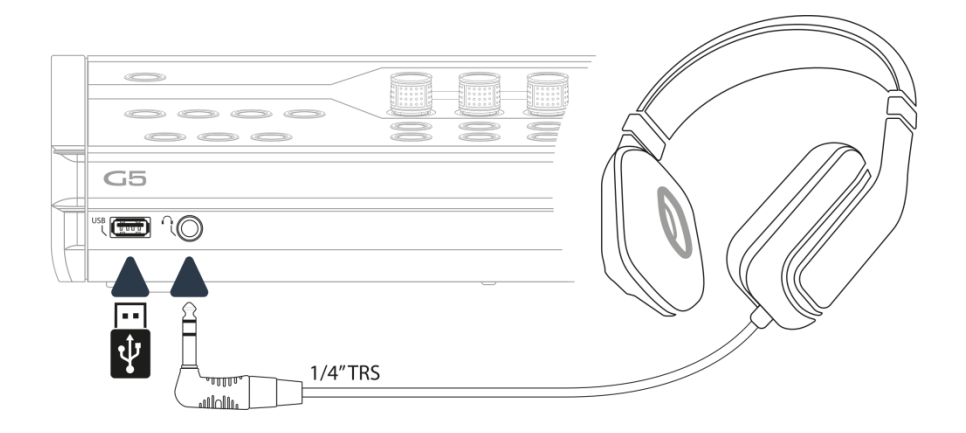

### **3.1.4 PANEL TYLNY G5**

<span id="page-18-0"></span>Upewnij się, że zasilanie jest WYŁĄCZONE podczas podłączania modułu do urządzeń zewnętrznych.

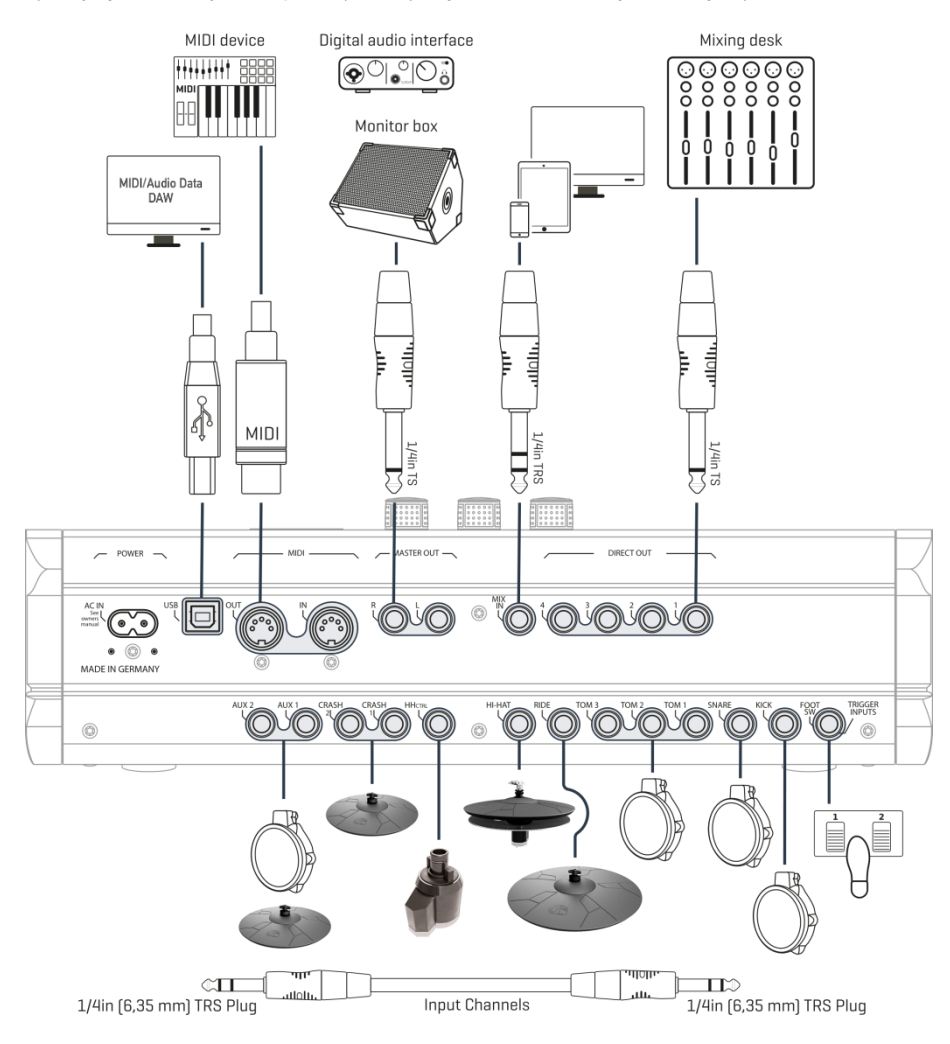

## <span id="page-19-0"></span>**3.2 PADY TALERZY**

### **3.2.1 TALERZE GEWA**

<span id="page-19-1"></span>Talerze GEWA są wyposażone w dwa gniazda stereo (standard TRS 6,35 mm - 1/4"). W połączeniu z modułami GEWA właściwe jest tylko gniazdo najbliżej otworu montażowego (środkowego otworu talerza).

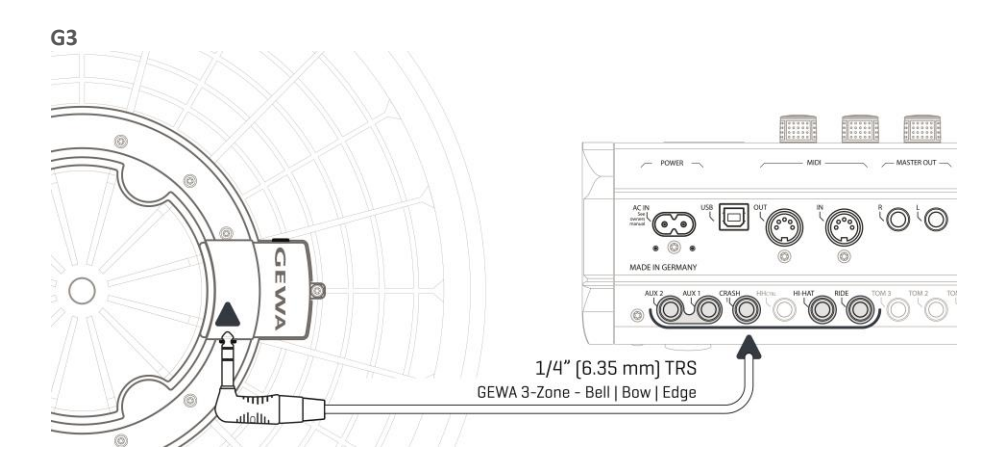

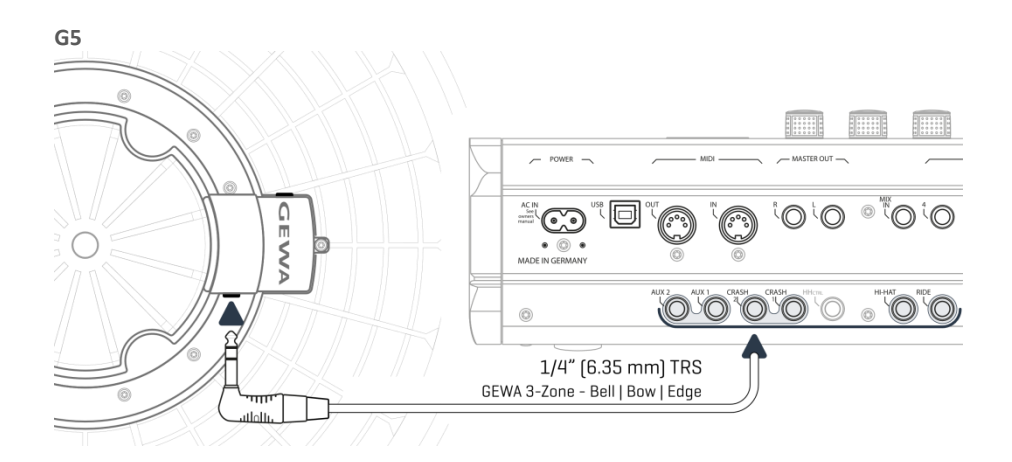

### **3.2.2 INNI PRODUCENCI**

<span id="page-20-0"></span>Jeśli chodzi o analogowe pady talerzy innych producentów, użyj odpowiednich gniazd wejściowych według poniższej ilustracji. Zwróć też uwagę na ścieżkę dostępu w module [TRIGGER SET.] **AUX1 [F1] Trigger Type** (3-Way):

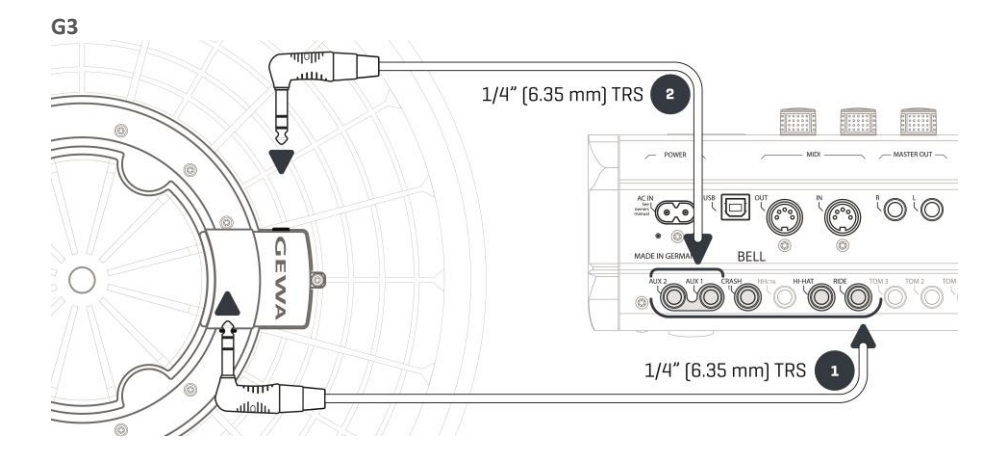

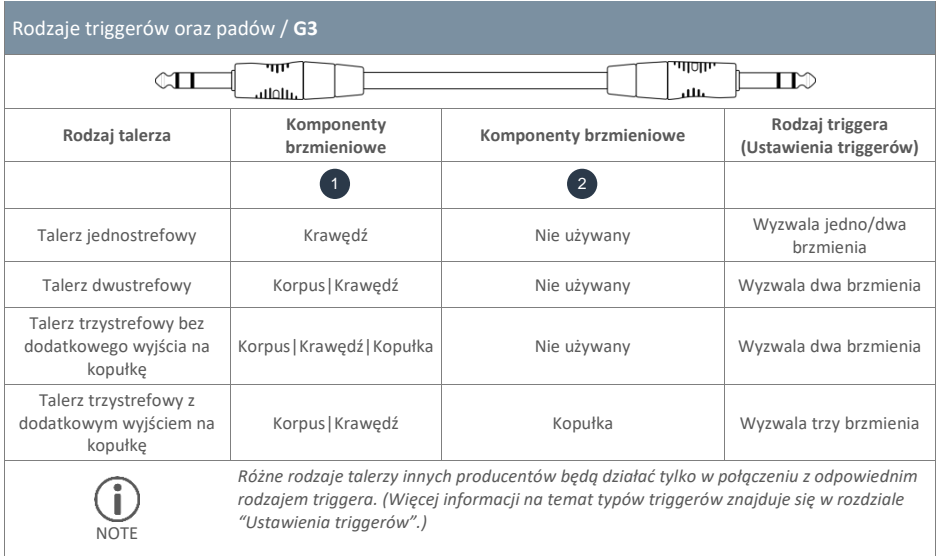

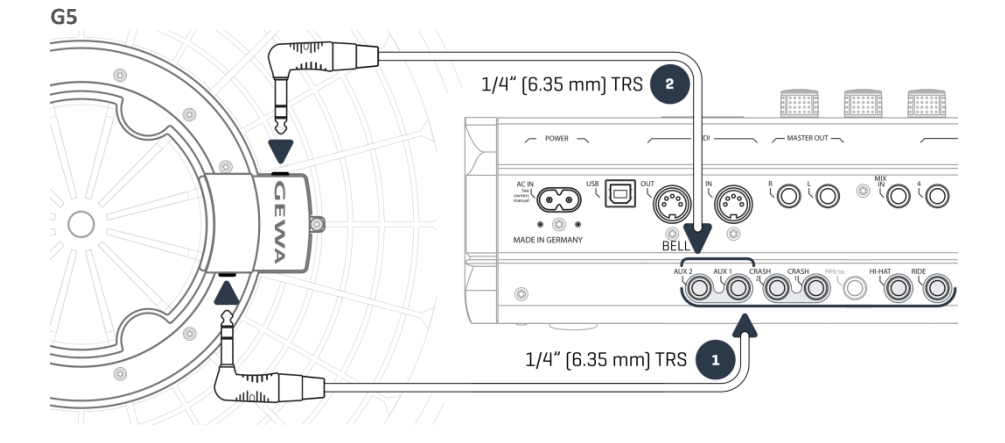

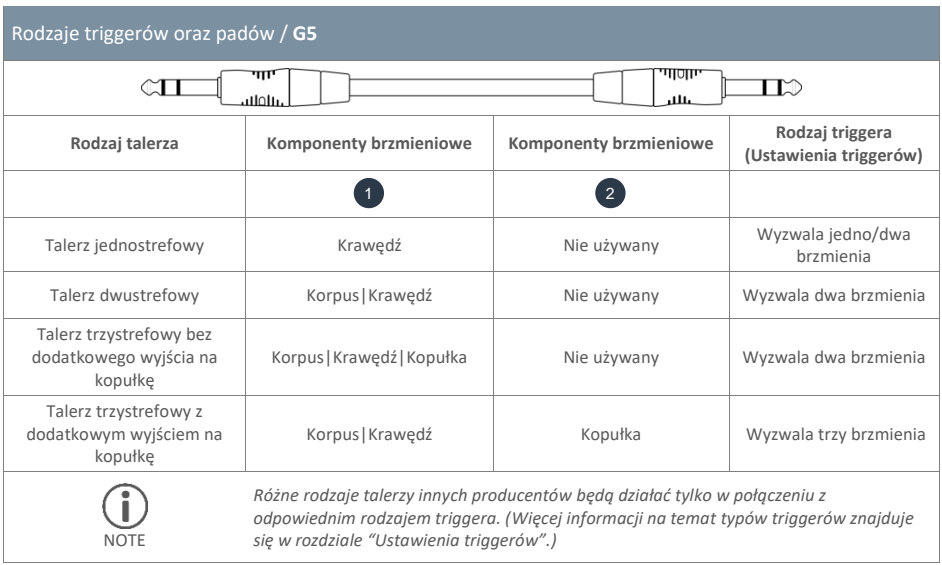

## **3.2.3 PADY ANALOGOWE Z OSOBNYM KANAŁEM KOPUŁKI**

<span id="page-22-0"></span>Pady talerzy z dodatkowym wyjściem na kopułkę (Bell) można łączyć z modułem GEWA na różne sposoby. Zobacz poniższą tabelę dla wszystkich możliwych kombinacji kanałów **Korpus**/**Krawędź** (Bow/Edge) i **Kopułka** (Bell):

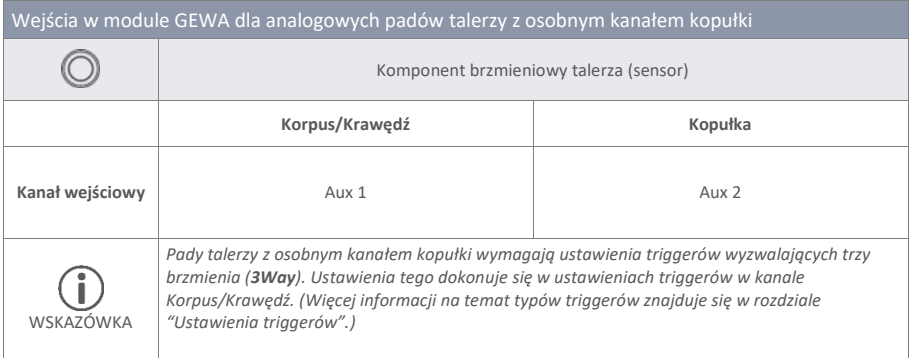

Wszystkie pozostałe pady analogowe podłącza się wg. wskazań na tylnym panelu.

## <span id="page-23-1"></span><span id="page-23-0"></span>**4 INTERFEJS UŻYTKOWNIKA**

## **4.1 G3**

Funkcje pokręteł i przycisków mogą się różnić w zależności od oprogramowania. Ten rozdział opisuje standardowe funkcje podczas uruchamiania urządzenia.

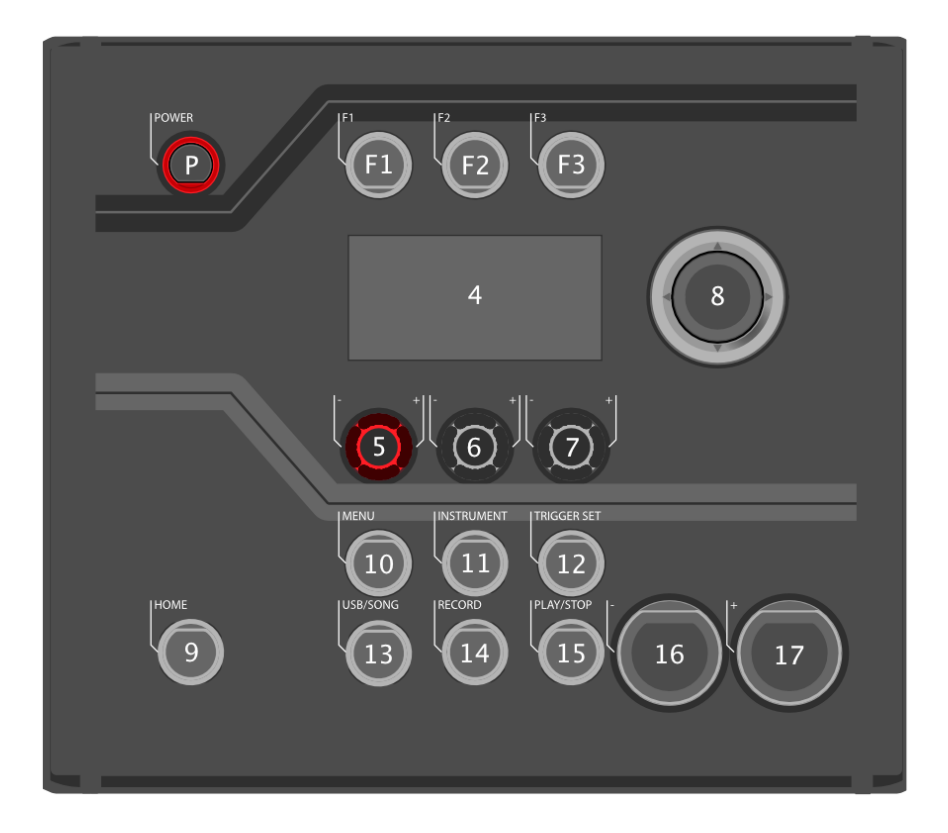

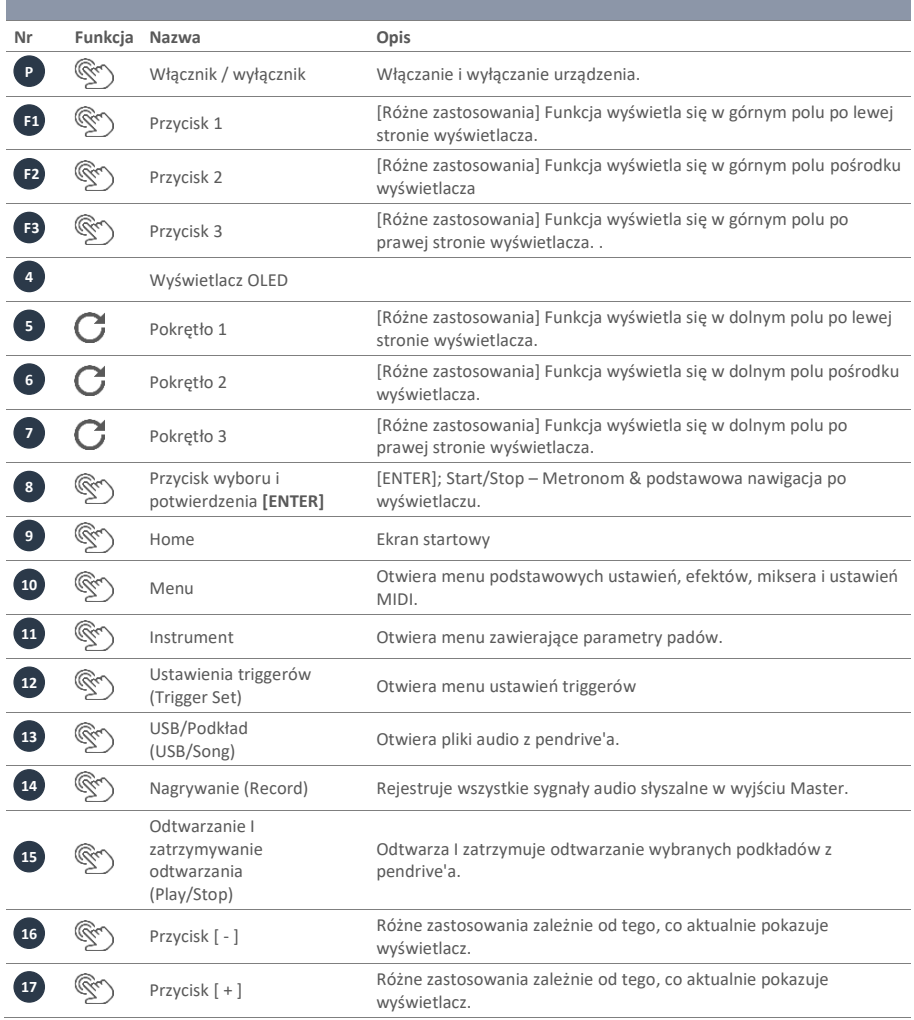

## <span id="page-25-0"></span>**4.2 G5**

Funkcje pokręteł i przycisków mogą się różnić w zależności od oprogramowania. Ten rozdział opisuje standardowe funkcje podczas uruchamiania urządzenia.

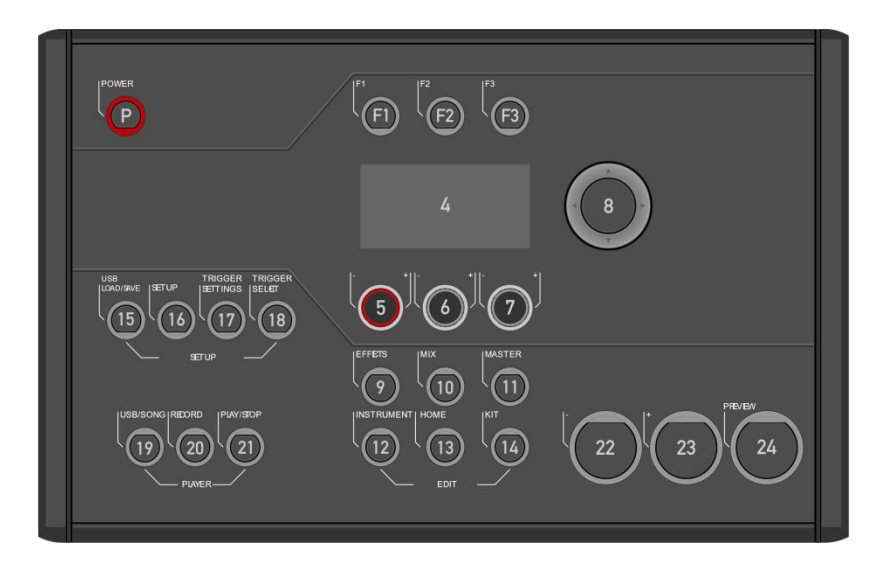

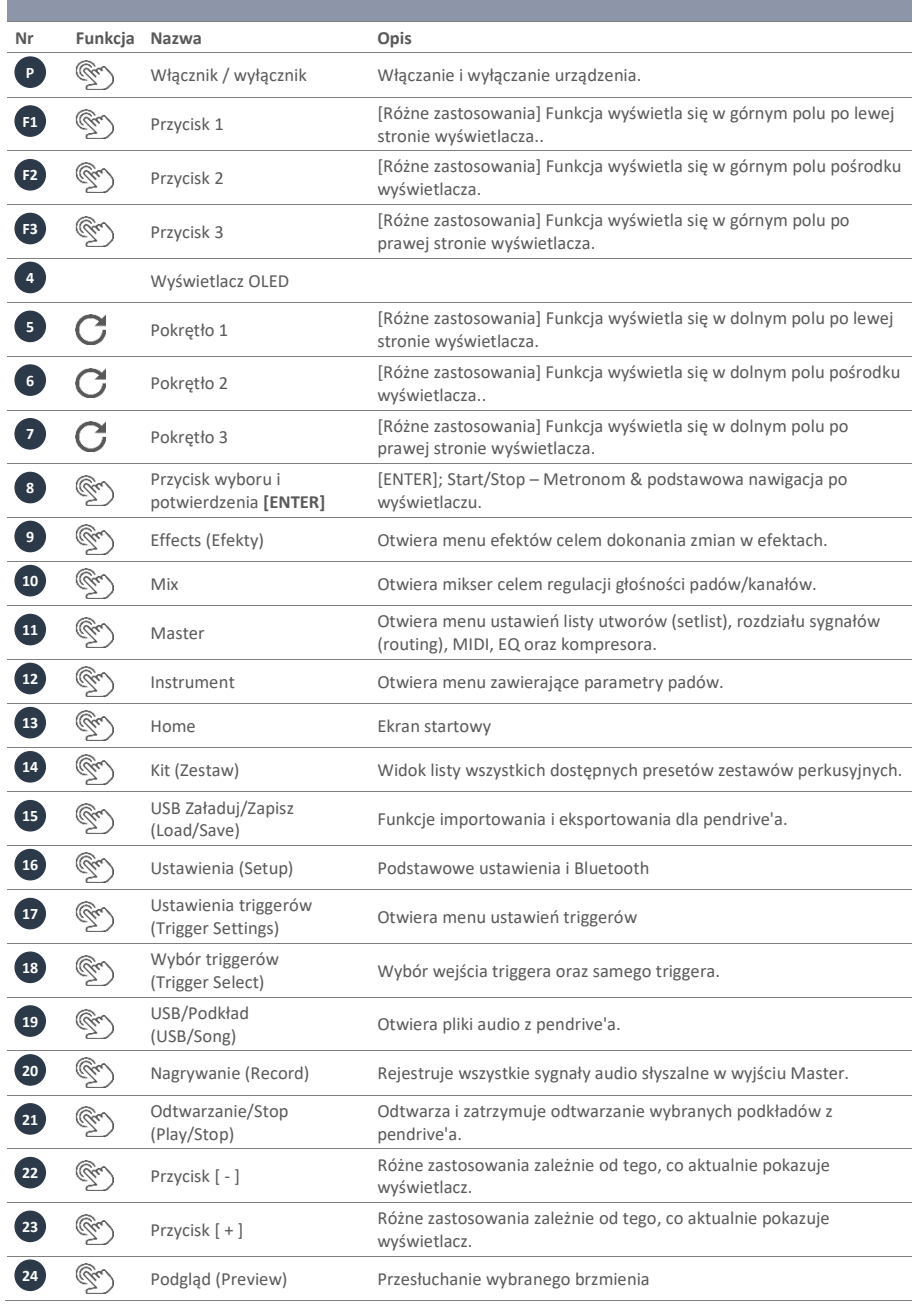

## <span id="page-27-0"></span>**5 WŁĄCZANIE I WYŁĄCZANIE URZĄDZENIA**

Podłącz wtyczkę zasilania sieciowego do gniazda AC IN na tylnym panelu urządzenia. Postępuj zgodnie z instrukcjami dotyczącymi bezpieczeństwa (rozdział "Instrukcje dotyczące bezpieczeństwa

Podłącz wtyczkę do gniazda sieciowego.

#### **G3**

1

2

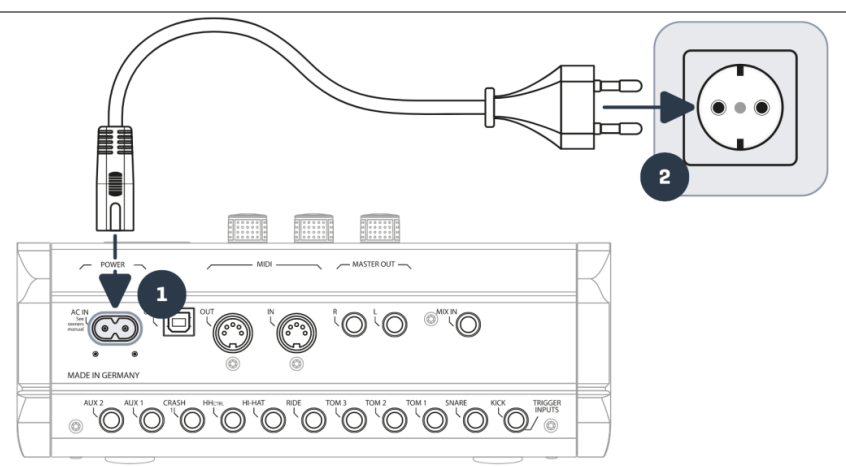

**G5**

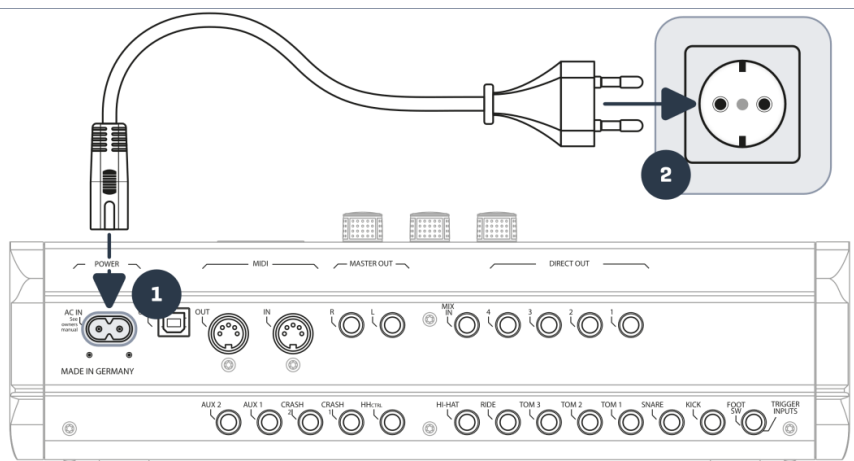

Przy prawidłowo podłączonym przewodzie włącznik [**Power**] świeci się na czerwono. Urządzenie jest w trybie gotowości i jest gotowe do działania. Naciśnij włącznik [**Power**], aby uruchomić urządzenie.

Poczekaj aż urządzenie uruchomi się.

**28** I GEWA G3 & G5 Quick Start Guide

3

4

*Dla celów oszczędności energii moduł GEWA G3 i G5 posiada funkcję "AUTO OFF". Dzięki tej funkcji stacja robocza wyłączy się automatycznie, jest pozostawi się ją w bezczynności przez ponad 30 minut (ustawienie fabryczne). Można zmienić tę właściwość w następujący sposób: [SETUP] Auto Off*

## <span id="page-28-0"></span>**6 ZANIM ZACZNIESZ…**

<span id="page-28-1"></span>Ten rozdział zawiera krótkie wprowadzenie do najważniejszych ustawień globalnych modułu GEWA. Są one identyczne dla modułów G3 i G5. Wybierz ustawienie odpowiednie dla typu urządzenia.

## **6.1 WELCOME-WIZARD / START-ASSISTANT**

Przy pierwszym uruchomieniu urządzenia, a także po każdym przywróceniu ustawień fabrycznych, jest dostępna pomoc podczas konfiguracji, dzięki czemu można łatwo i szybko dokonać ustawień modułu GEWA. Można pominąć ten proces poprzez naciśnięcie **[F3] [CANCEL]** i przystąpienie do ręcznego wprowadzenia ustawien.

"**SKIP"** pomija ten poziom.

**Celem recznego wprowadzenia ustawień zapoznaj się z poniższym rozdziałem!**

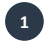

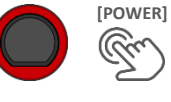

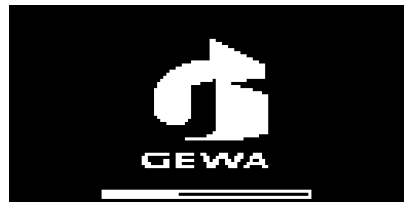

Naciśnij **[F2] [START].**

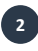

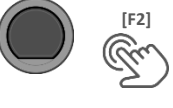

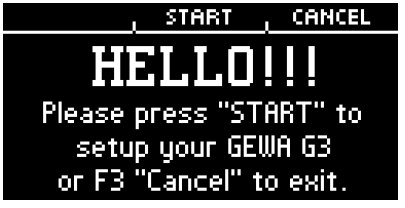

Wybierz **trigger setup** za pomocą przycisku nawigacji **[8]** i potwierdź wybór przyciskiem **[F2]**.

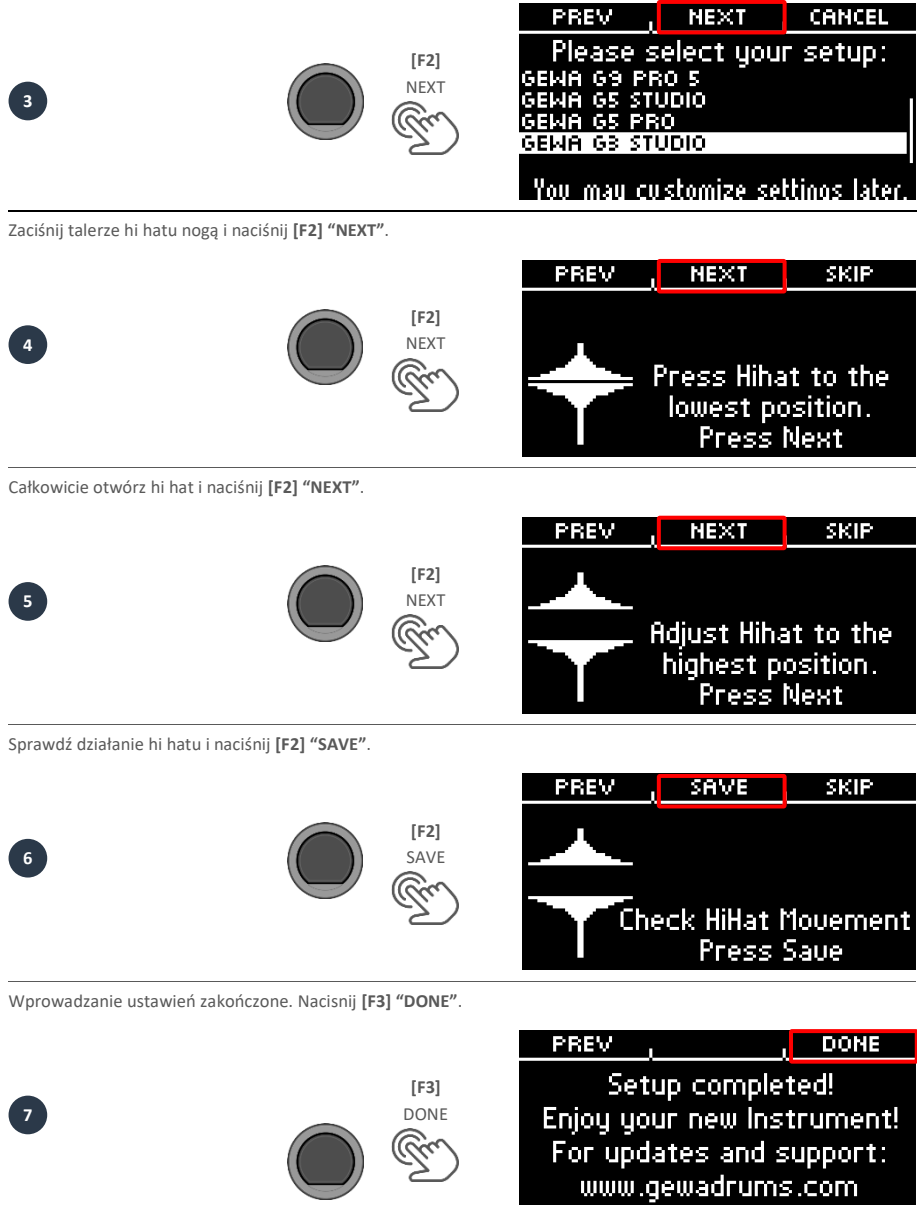

#### GEWA G3 & G5 Quick Start Guide I **31**

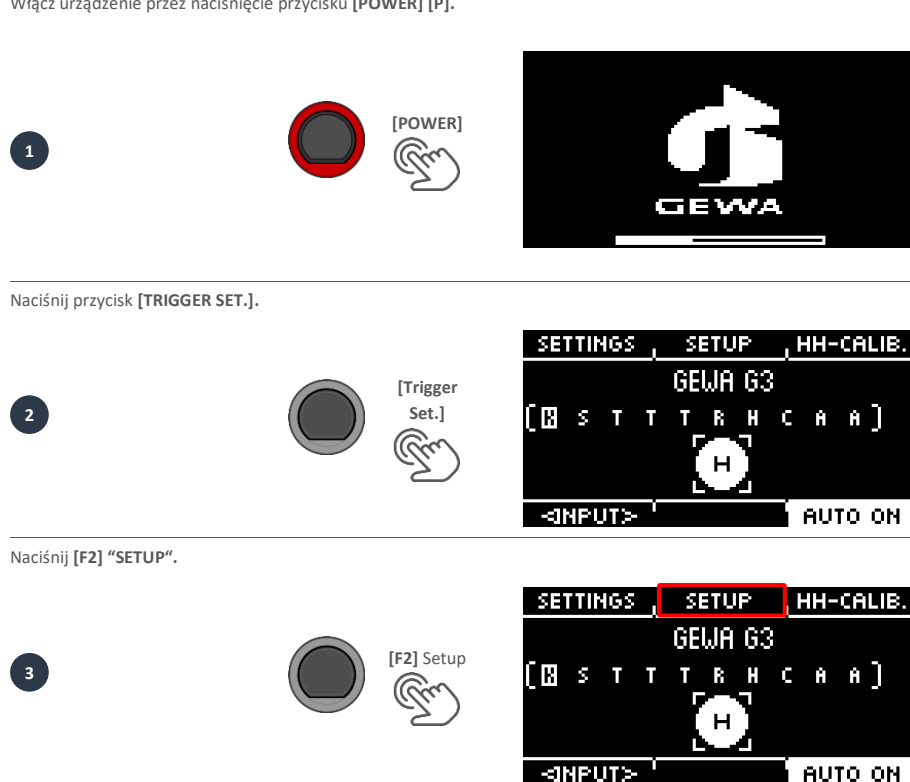

Włącz urządzenie przez naciśnięcie przycisku **[POWER] [P].**

(przykład G3)

Stacja robocza GEWA zapewnia wstępne ustawienia triggerów dla różnych dostępnych konfiguracji padów. Jeśli zakupiłeś jeden z zestawów G3 lub G5 zawierający pady, to wybierz jedną z poniższych konfiguracji, aby uzyskać optymalne działanie triggerów:

**GEWA G3 STUDIO** 

### **GEWA G5 STUDIO I GEWA G5 PRO**

W przypadku korzystania z modułu G3 lub G5 z konfiguracją padów właściwą dla modułu G9 prosimy o wybranie jednego z poniższych ustawień fabrycznych triggerów:

**GEWA G9 STUDIO | GEWA G9 PRO 5 | GEWA G9 PRO 6**

Przestrzegając instrukcji bezpieczeństwa oraz instrukcji obsługi prosimy postępować według poniższych wskazówek

HH-CALIB.

## <span id="page-30-0"></span>**6.2 KONFIGURACJA TRIGGERÓW**

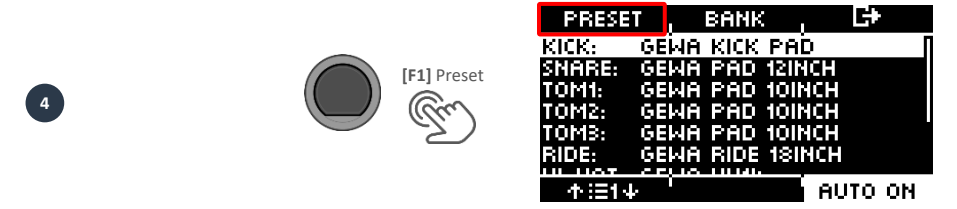

Użyj pokrętła **[5]** lub klawiszy nawigacyjnych **[8**] celem wybrania zestawu perkusyjnego GEWA z listy, a następnie potwierdź za pomocą **[F1**]. Proces jest teraz zakończony i Twój zestaw perkusyjny GEWA jest optymalnie zestrojony z modułem G3.

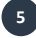

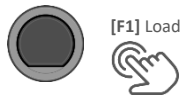

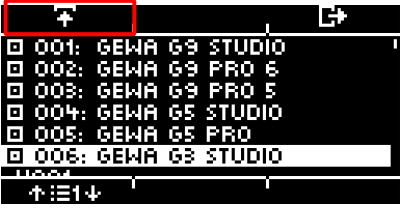

## <span id="page-32-1"></span><span id="page-32-0"></span>**6.3 KALIBRACJA HI HATU**

### **6.3.1 G3**

Hi-hat jest najbardziej złożonym instrumentem w zestawie perkusyjnym. Aby osiągnąć najlepsze efekty podczas gry, wymaga on szczególnie dobrego zestrojenia pomiędzy hardwarem a oprogramowaniem. W celu dokonania kalibracji hihatu prosimy postępować zgodnie z poniższymi wskazówkami.

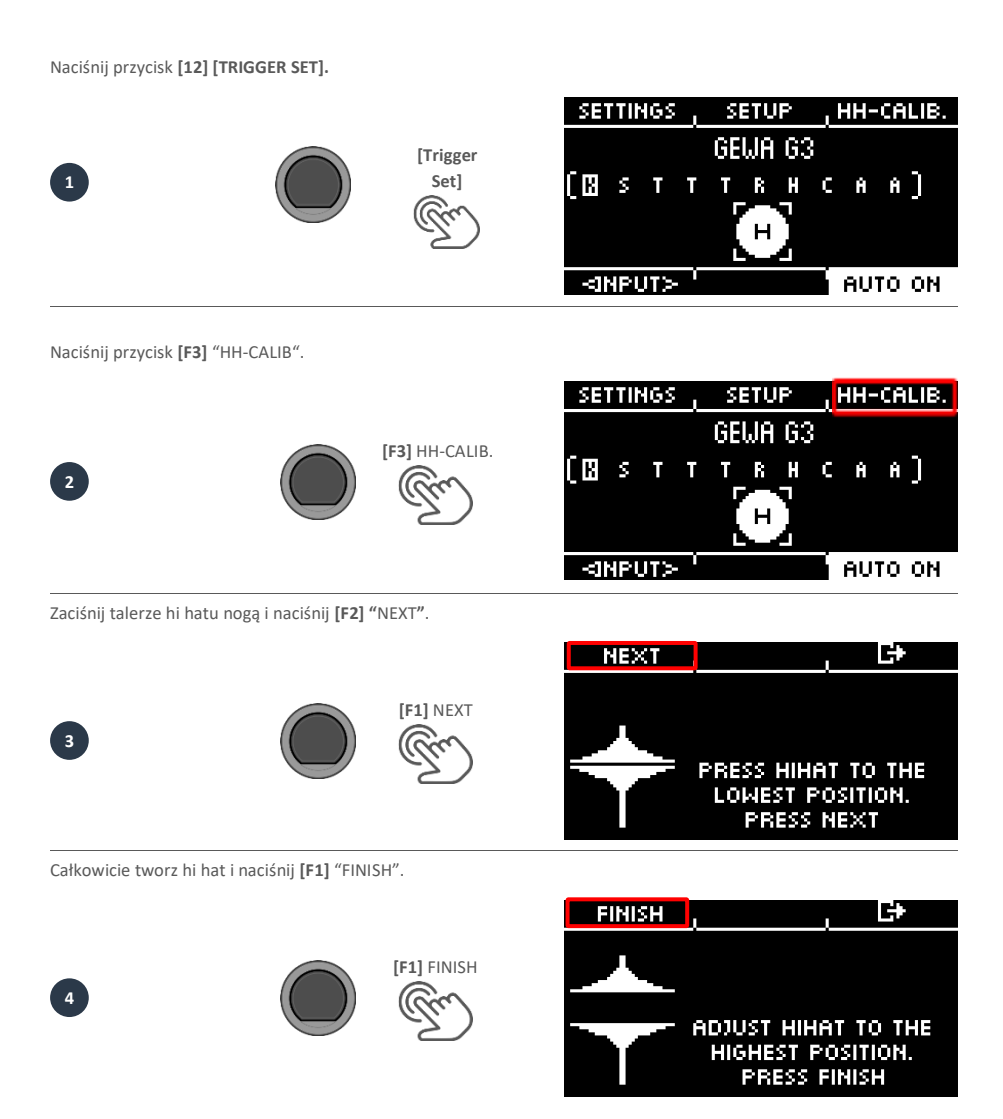

Teraz hi-hat jest w pełni skalibrowany i nadaje się do gry. Ikonka hi-hatu pozwala bezpośrednio sprawdzić, czy mechanizm działa. Następnie potwierdź ustawienia naciskając przycisk **[F1]** "DONE"

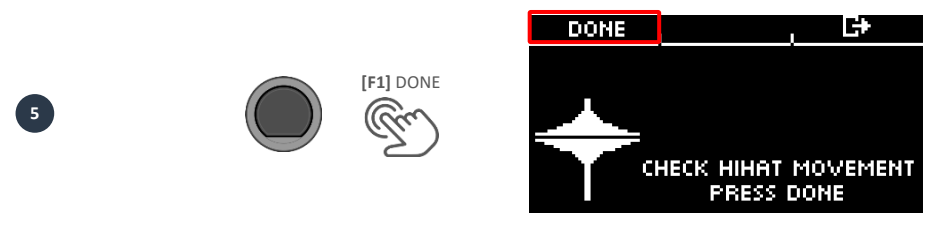

<span id="page-33-0"></span>Jeśli chcesz wyjść z kalibracji bez zapamiętania ustawień, naciśnij przycisk **[F3]**.

### **6.3.2 G5**

Hi-hat jest najbardziej złożonym instrumentem w zestawie perkusyjnym. Aby osiągnąć najlepsze efekty podczas gry, wymaga on szczególnie dobrego zestrojenia pomiędzy hardwarem a oprogramowaniem. W celu dokonania kalibracji hihatu prosimy postępować zgodnie z poniższymi wskazówkami.

Naciśnij przycisk **[18] [TRIGGER SELECT].**

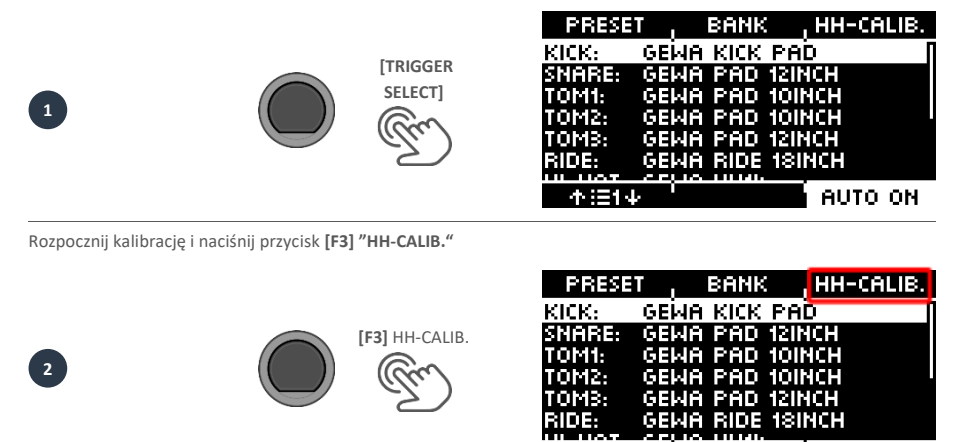

Zamknij hi-hat do najniższej pozycji. Postępuj według instrukcji i naciśnij **[F1]** "NEXT".

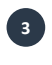

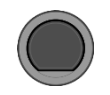

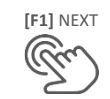

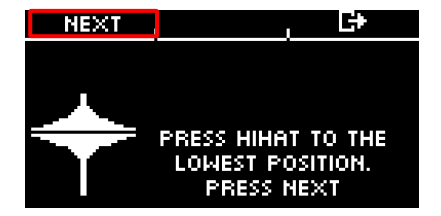

AUTO ON

不注体

Otwórz hi-hat całkowicie. Potwierdź naciskając przycisk **[F1]** "FINISH".

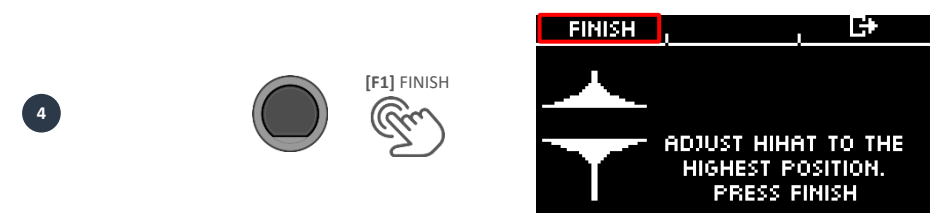

Teraz hi-hat jest w pełni skalibrowany i nadaje się do gry. Ikonka hi-hatu pozwala bezpośrednio sprawdzić, czy mechanizm działa. Następnie potwierdź ustawienia naciskając przycisk **[F1]** "DONE"

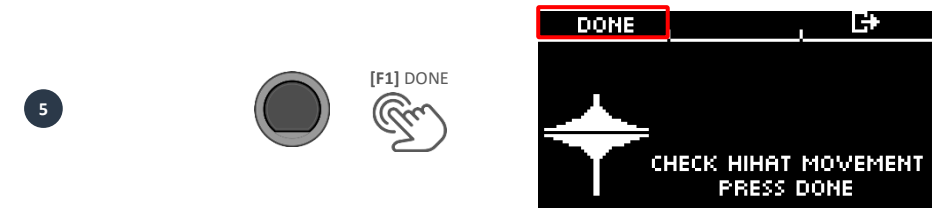

Jeśli chcesz wyjść z funkcji kalibracji bez zapamiętania ustawień, naciśnij przycisk **[F3]**.

#### **36** I GEWA G3 & G5 Quick Start Guide

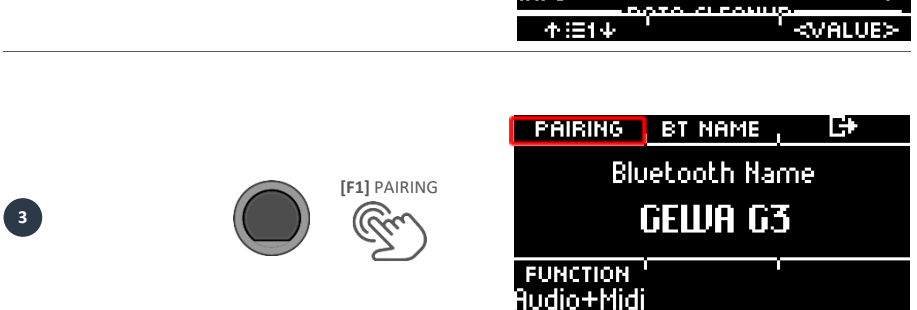

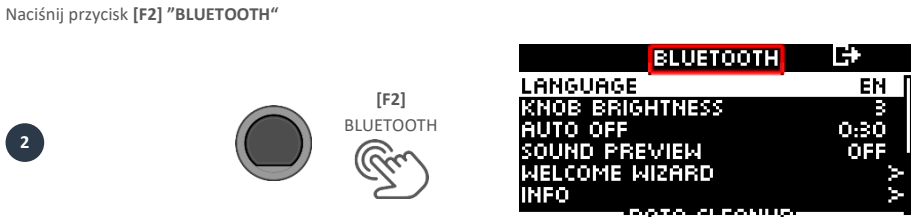

Naciśnij przycisk **[16] [SETUP].**

**G5**

**1.2**

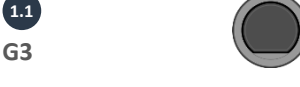

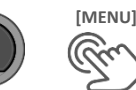

**[SETUP]** 

 $\rightarrow$  **STFP** 2

 $\rightarrow$  **STEP**  $\alpha$ 

Naciśnij przycisk **[10] [MENU] "SETUP".**

Następnie przejdź do **kroku 2**.

Ustanowienie połączenia Bluetooth. **Ilustracja 1.1** opisuje pierwszy krok w procesie podłączania do modułu GEWA **G3 Ilustracja 1.2** opisuje pierwszy krok w procesie podłączania do modułu GEWA **G5**

## <span id="page-35-0"></span>**6.4 BLUETOOTH**

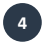

**5**

**6**

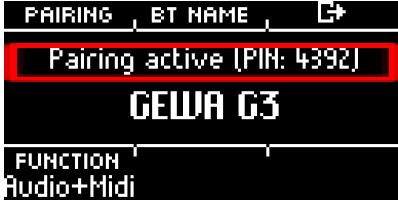

Przełącz urządzenie na tryb wyszukiwania Bluetooth i wybierz moduł "GEWA G3" lub "GEWA G5".

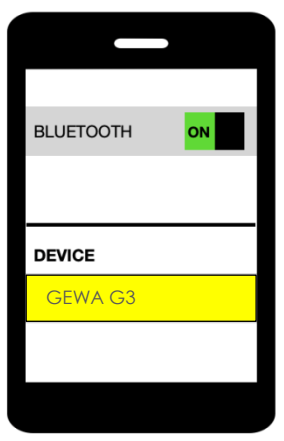

Wprowadź kod PIN

 **4392**

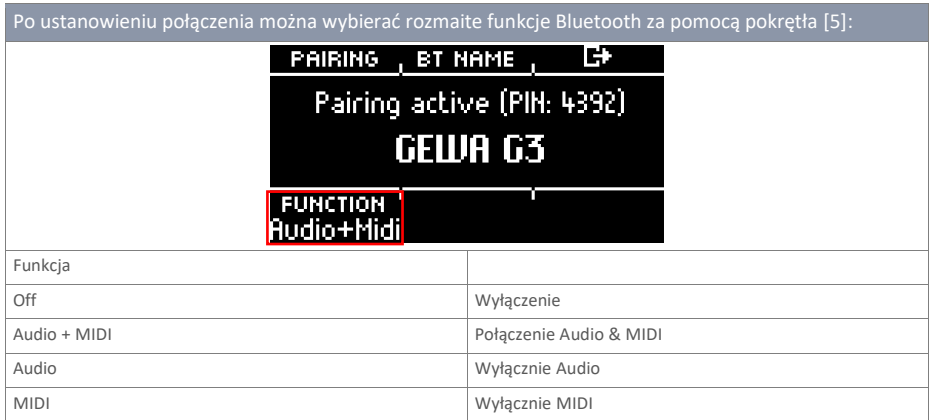

## <span id="page-37-1"></span><span id="page-37-0"></span>**7 INTERFEJS UŻYTKOWNIKA - PODSTAWY**

## **7.1 FUNKCJE OGÓLNE G3 & G5**

Moduły GEWA G3 i G5 wyposażono w przyciski oraz pokrętła ułatwiające obsługę urządzenia. Dostęp do każdego menu uzyskuje się przez naciśnięcie odpowiedniego przycisku na module. Aby wyjść z menu należy nacisnąć przycisk innego menu. Będąc w podmenu należy cofać się pojedynczo, jeden poziom po drugim, za każdym razem naciskając przycisk **[F3**

Do obsługi można także skorzystać z klawiszy nawigacyjnych **[8**]. Użyj klawiszy celem dokonania wyboru z list: **DOWN [ ]; UP [ ]; LEFT [ ]; RIGHT [ ]**

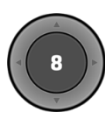

**Czarny przycisk w środku** to klawisz [**ENTER**], a także przycisk **start/stop** dla metronomu (**metronome/click**).

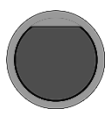

Zestawy perkusyjne można na przykład zmieniać w menu "Home" za pomocą przycisków [+] i [-]. Parametry można także zmieniać w innych menu.

#### **Wyłącznie moduł G5**

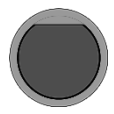

Przycisk [**PREVIEW**], znajdujący się w prawym dolnym polu, umożliwia podgląd brzmienia wybranego pada. Dostęp do funkcji poglądu brzmień jest również możliwy z pozycji listy wyboru. Wybierz pad lub brzmienie z listy, a następnie dotknij przycisku [**PREVIEW**]. Korzystanie z tej funkcji nie wymaga podłączenia pada.

## **7.2 ŁADOWANIE I ZAPISYWANIE PRESETÓW G3 & G5**

<span id="page-38-0"></span>W niektórych menu można załadować presety, a także zapisać własny preset użytkownika lub zmienić jego nazwę. Poniżej znajdziesz kilka przykładów tej funkcji i jej obsługi.

<span id="page-38-1"></span>

*Natychmiast po wprowadzeniu zmian w ustawieniach, które nie zostały automatycznie zapisane, symbol [\*] wyświetla się obok odpowiedniej nazwy. Zapisz swoje zmiany zanim (!) zmienisz preset zestawu perkusyjnego. W przeciwnym wypadku niezapisane ustawienia zostaną utracone.*

## **7.2.1 ŁADOWANIE PRESETU**

- Użyj pokrętła **[5]** lub sterowania nawigacją **[8]**  celem dokonania wyboru presetu z listy.
- Naciśnij przycisk **[F1]** lub **[ENTER],** aby załadować preset.

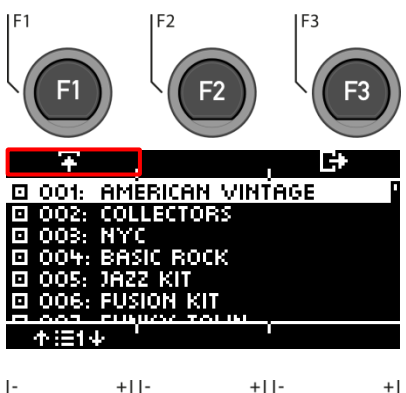

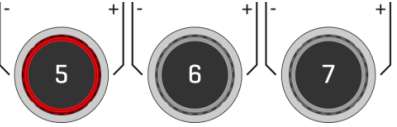

## <span id="page-39-0"></span>**7.2.2 ZAPISYWANIE PRESETU**

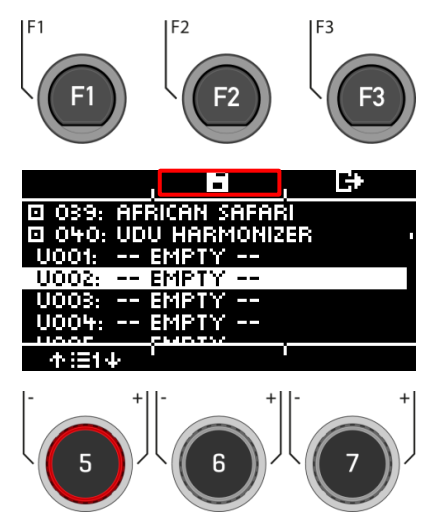

- $\bullet$  Presety oznaczone symbolem  $\blacksquare$  nie mogą zostać nadpisane. Prosimy wybrać wolny slot użytkownika z listy i nacisnąć **[F2].**
- Zapisane sloty użytkownika mogą zostać nadpisane przez naciśnięcie przycisku **[F2]**.

### <span id="page-39-1"></span>**7.2.3 WPROWADZANIE NAZWY PRESETU**

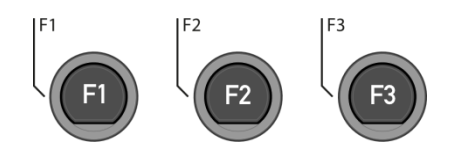

- Użyj przycisków sterowania nawigacją **[8]** lub pokrętła **[6] <CHAR>** , aby wybrać żądaną literę.
- Naciśnij **[ENTER** , aby potwierdzić odpowiednią literę.
- Aby zmienić pozycję kursora, użyj pokrętła **[5] <CUR>.**
- Duże i małe litery oraz znaki specjalne wybiera się za pomocą pokrętła **[7] ABC**.
- Pojedyncze litery usuwa się przez naciśnięcie przycisku **[F2].**
- Odwołanie polecenia odbywa się przez przyciśnięcie przycisku **[F3]**.
- Zapisz nazwę pliku przyciskając przycisk **[F1]**

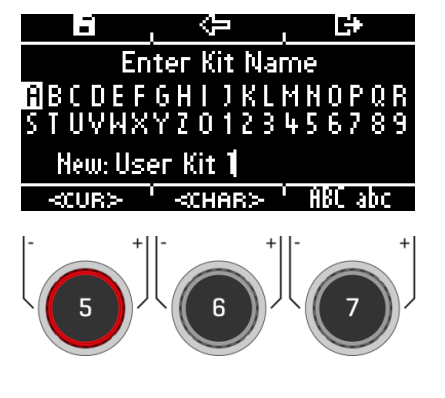

## <span id="page-40-0"></span>**8 PULPIT (HOME) G3 & G5**

### **HOME Home**

Jest to ekran startowy zawierający najważniejsze funkcje związane z grą na zestawie perkusyjnym oraz ćwiczeniem. Aktywny zestaw perkusyjny jest wyświetlony pośrodku ekranu. Jeśli numer zestawu zostanie oznaczony gwiazdką, oznacza to, że jego parametry uległy zmianie. Aby zachować ustawienia należy zapisać dany preset przed przejściem do innego presetu.

#### **Funkcje**

#### **Wybór zestawu perkusyjnego**

Istnieje kilka możliwości:

- Naciśnij **[F1]**, aby otworzyć przeglądarkę zestawów perkusyjnych. Następnie wybierz zestaw z listy używając kursora **[8]** lub pokrętła **[5]**. Potwierdź za pomocą **[F1]** lub **[ENTER]**.
- Naciśnij **[+]** oraz **[-]**, aby przewijać **listę zestawów perkusyjnych**.

Użyj kursorów **[8]** celem przejścia do kolejnego zestawu. Użyj przycisków **[ \v ] & [ \ ]** ], aby przeskakiwać o 10 zestawów w górę lub w dół.

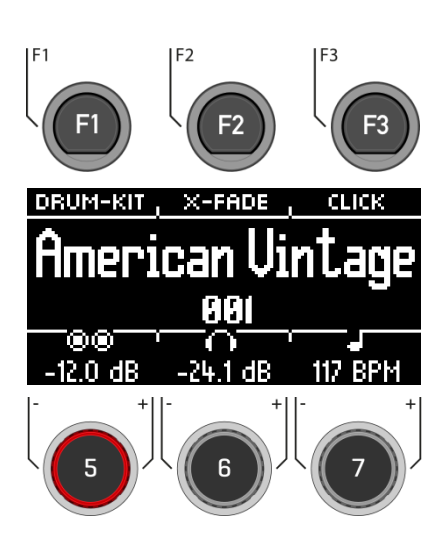

#### **Zmiana właściwości obręczy werbla**

Określ, czy chcesz użyć cross-sticka (X-Stick), rimshota lub dynamicznego połączenia obu brzmień (X-Fade).

 Dotknij przycisku **[F2]** wielokrotnie, aż do wybrania odpowiedniej funkcji. *X-Fade -> X-Fade (Edit) -> Rimshot -> X-Stick*

Jeśli wybrano "X-FADE", należy jeszcze raz nacisnąć **[F2]**, aby ustawić żądany próg za pomocą pokrętła **[6]**. Wartość progowa determinuje zmianę pomiędzy brzmieniami X-stick a rimshot.

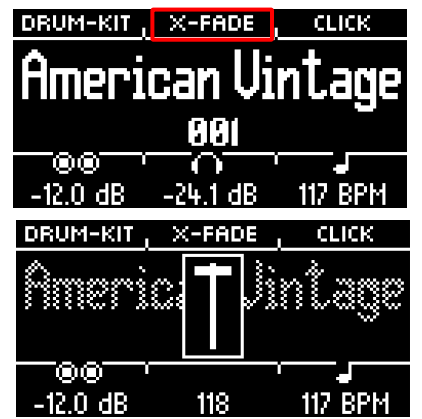

#### **Ustawienia metronomu**

Możesz włączać i wyłączać metronom w dowolnym momencie naciskając [**ENTER**]. Możesz również przechodzić do poszczególnych poziomów metronomu za pomocą przycisku [**F3**]. W takim przypadku pole po prawej stronie ekranu na dole zaczyna migać.

- Użyj pokrętła **[7** ], aby wybrać poziom głośności dla dwóch wyjść master (master output).
- Użyj pokrętła **[F3,** aby wybrać poziom głośności dla wyjścia słuchawkowego. Możesz tutaj zmienić metrum, rytm, głośność klika oraz inne ustawienia metronomu.

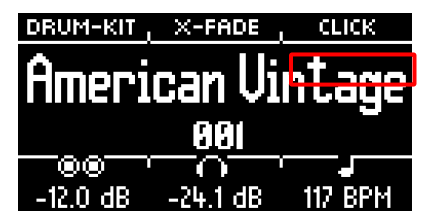

#### **Ustawienia głośności**

Użyj pokrętła **[5**], aby wybrać poziom głośności dla dwóch wyjść master (master output).

Użyj pokrętła **[6** ], aby wybrać poziom głośności dla wyjścia słuchawkowego.

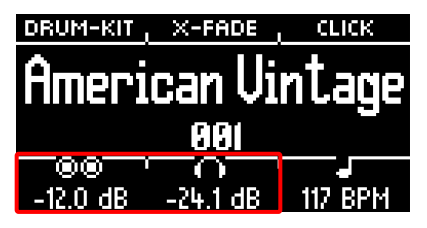

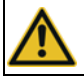

**Przed użyciem ustaw głośność słuchawek na niskim poziomie, aby uniknąć uszkodzenia słuchu. Zwłaszcza w przypadku odsłuchów dousznych głośność bywa postrzegana w inny sposób, co może doprowadzić do uszkodzenia słuchu przy zbyt wysokim jej poziomie.**

## **8.1 BRZMIENIA ZESTAWÓW PERKUSYJNYCH (PRESETY)**

<span id="page-42-0"></span>

**HOME [F1] Zestaw perkusyjny**

Na pulpicie można wejść do całej listy zestawów perkusyjnych poprzez dotknięcie przycisku [F1] (Drum Kit). Aktywny w danej chwili zestaw perkusyjny jest podświetlony na liście.

W tym oknie można zarządzać wszystkimi zestawami perkusyjnymi.

Presety fabryczne są oznaczone znakiem  $\blacksquare$ . Własne presety użytkownika są oznaczone literą "U". Przykład: "U001"

Naciśnij **[F3**, aby wyjść z menu.

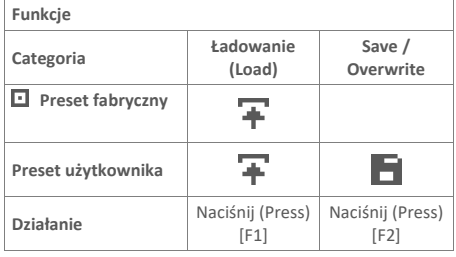

Po załadowaniu zestawu perkusyjnego nastąpi automatyczne przekierowanie do menu HOME.

Szczegółowy opis wczytywania, zapisywania i nadpisywania presetów można znaleźć pod adresem: **"Loading and saving from presets Presets G3 & G5"**

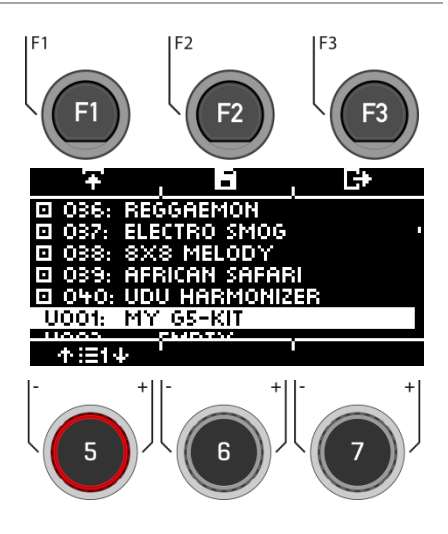

*Natychmiast po wprowadzeniu zmian w ustawieniach, które nie zostały automatycznie zapisane, symbol [\*] wyświetla się obok odpowiedniej nazwy. Zapisz swoje zmiany zanim (!) zmienisz preset zestawu perkusyjnego. W przeciwnym wypadku niezapisane ustawienia zostaną utracone.*

## <span id="page-43-0"></span>**8.2 USTAWIENIA METRONOMU / CLICK**

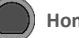

#### **Home [F3] Click**

Ten widok zawiera wszystkie funkcje metronomu. Na środku wyświetlacza widać ustawione tempo wyrażone w uderzeniach na minutę (bpm). Podświetlona liczba po prawej stronie ekranu pokazuje aktualnie ustawione metrum (TIME SIG). Jeśli jest aktywowany, symbol **ACCENT**  symbol (  $=$   $p$ o lewej stronie wyświetlacza pokazuje, czy pierwsza miara jest akcentowana, czy nie.

Jeśli funkcja nabijania jest włączona, odpowiedni kanał jest również wyświetlany.

**Włącz** i **zatrzymaj** metronom naciskając przycisk **[ENTER] [8].** 

Ustawianie tempa (bpm)

- Za pomocą klawiszy nawigacji **[8]**:
	- Lewo (**Left) [ ]** oraz prawo (**right) [** 1 bpm na jedno dotknięcie przycisku. W dół (**Down**) **[**  $\vee$  **]** oraz w górę (up) **[**  $\wedge$  **]** 10 bpm na jedno dotknięcie przycisku.
- Tempo można również zmieniać przy pomocy przycisków **[-]**oraz **[+]**.

Równolegle możesz wybrać wejście triggera (pad), za pomocą którego możesz określić tempo, grając na padzie (nabijanie - tap).

Ustawienia kanału nabijania (tap) można znaleźć w Opcjach (**Options) [F1].**

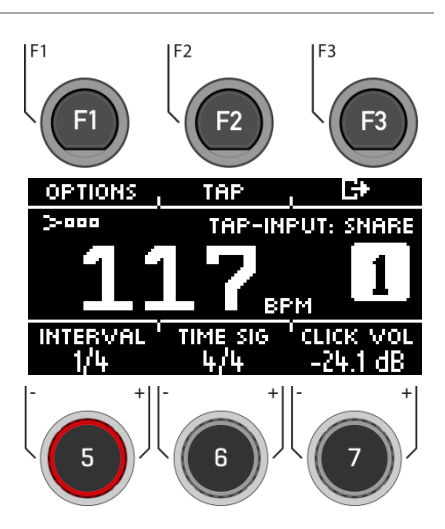

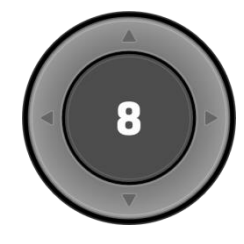

**[ENTER] = START & STOP**

#### **Opcje (Options)**

Po naciśnięciu przycisku **[F1]** otwiera się pełna lista dostępnych ustawień metronomu.

W przypadku niektórych z tych funkcji na wyświetlaczu pojawia się uproszczona opcja ustawień. Obróć pokrętła **[5]**, **[6]** oraz **[7]** aby dostosować wartości lub przewijać podmenu celem ustawienia metrum, liczby nut w takcie (Rhythm Interval) lub głośności klika.

Nabijanie (Tap) Naciśnij przycisk [F2] "TAP", aby nabić tempo.

#### **Liczba nut w takcie (Rhythm Interval)** Użyj pokrętła **[5]**, aby ustawić interwał.

**Metrum (Time Sig)** Przewiń fabryczne metra za pomocą pokrętła **[6]**. Aby zapoznać się z ustawieniami zaawansowanymi, naciśnij **[F1] [OPTIONS]**.

#### **Głośność klika**

Dostosuj głośność dźwięku metronomu.

Aby wyjść z funkcji metronomu i powrócić do ekranu głównego, naciśnij przycisk **[F3]**.

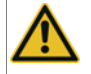

**Przed użyciem słuchawek ustaw głośność metronomu na niskim poziomie, aby uniknąć uszkodzenia słuchu. Zwłaszcza w przypadku odsłuchów dousznych głośność bywa postrzegana w inny sposób, co może doprowadzić do uszkodzenia słuchu przy zbyt wysokim jej poziomie.**

## <span id="page-45-0"></span>**9 INNE TRYBY I FUNKCJONALNOŚCI**

## <span id="page-45-1"></span>**9.1 G3**

<span id="page-45-2"></span>Ten rozdział zawiera przegląd możliwości modułu GEWA G3. Prosimy pobrać instrukcję obsługi, aby uzyskać więcej informacji na temat przedstawionych trybów.

#### **9.1.1 MENU**

<span id="page-45-3"></span>[MENU] daje możliwość dostępu do wielu różnych opcji. Aby uzyskać więcej informacji prosimy zapoznać się z poniższymi podpunktami:

## **9.1.2 MIKS (MIX)**

<span id="page-45-4"></span>Tutaj można ustawiać **proporcje głośności** swoich padów względem siebie. Co więcej, można również dostosować proporcje głośności wyjść i wejść, efektów oraz hi-hatu.

### **9.1.3 EFEKTY**

Moduł GEWA G3 jest wyposażony w cztery różne moduły efektów. **Ambience** zawiera próbki otoczenia pochodzące z **Funkhaus Studios** w Berlinie. **Instrument Reverb** i **Room Reverb** to dwa moduły odnoszące się do tradycyjnych, naturalnych rodzajów pogłosu. W części tego trybu nazwanej **Multi Effects** możesz kontrolować dowolny efekt, który nie jest symulacją pomieszczenia ani pogłosem. Przykładami są efekty echa lub modulacja częstotliwości.

### <span id="page-45-5"></span>**9.1.4 USB ŁADOWANIE / ZAPISYWANIE (USB LOAD/SAVE)**

Cyfrowe zestawy perkusyjne GEWA zostały zaprojektowane tak, aby umożliwić korzystanie z ustawień zestawu perkusyjnego również w innych modułach. W menu możesz wyeksportować swój zestaw perkusyjny i zaimportować go na przykład do innego modułu serii G firmy GEWA. Oczywiście możesz również importować pliki wav, aby tworzyć zestawy perkusyjne z własnymi brzmieniami.

## <span id="page-45-6"></span>**9.1.5 USTAWIENIA (SETUP)**

Można dokonać podstawowych ustawień i podłączyć np. smartfon przez Bluetooth w menu ustawień ("Setup"). Tutaj również znajdują się wszystkie informacje o załadowanym oprogramowaniu, a także istnieje możliwość zresetowania modułu GEWA G3 do ustawień fabrycznych.

### **9.1.6 MASTER**

<span id="page-46-0"></span>Menu "Master" zawiera możliwość edycji funkcji **routing matrix** (przypisywania wyjść), regulacji globalnych **funkcji equalizera** i **kompresora** oraz **funkcje MIDI**.

### <span id="page-46-1"></span>**9.1.7 INSTRUMENT**

W menu **INSTRUMENT** można modyfikować bieżące ustawienia zestawu perkusyjnego (presety), na przykład zmieniając indywidualne brzmienia padów, strój bębnów lub dodając efekty. Ponadto możliwe jest dodanie equalizacji i kompresorów do brzmień każdego pada. Zamiast zmieniania wszystkich padów wraz z przełącznikiem zestawów można dostosować każdy pad do żądanych właściwości brzmienia. W tym celu potraktuj brzmienia fabryczne (presety) jako punkt wyjścia.

### <span id="page-46-2"></span>**9.1.8 TRIGGER SET**

Tryb "Trigger Set" służy do **wybierania triggerów** dla swojego zestawu perkusyjnego. Ponadto istnieje tutaj możliwość załadowania fabrycznych zestawów triggerów GEWA.

W menu również można **kalibrować hi-hat**.

## <span id="page-46-3"></span>**9.1.9 USB / PODKŁAD / ODTWARZANIE** (**USB/SONG / PLAYER)**

Podkłady muzyczne można odtwarzać za pomocą odtwarzacza. Jest on kompatybilny ze wszystkimi najpowszechniejszymi formatami audio, jak np. **mp3** oraz **wav**.

Załaduj utwór z pendrive'a.

<span id="page-46-4"></span>Funkcja "**Vari Speed**" daje możliwość zmiany prędkości odtwarzania załadowanego podkładu. Funkcja "**Loop**" pozwala na zapętlenie i powtarzanie części podkładu.

## **9.1.10 NAGRYWANIE (RECORD)**

Funkcja nagrywania ("Record") na **jednoczesne nagrywanie zestawu perkusyjnego i podkładu**. Suma sygnałów na wyjściu stereo jest automatycznie zapisywana w pamięci USB jako plik **wav**.

## <span id="page-47-0"></span>**9.2 G5**

<span id="page-47-1"></span>Ten rozdział zawiera przegląd możliwości modułu GEWA G5. Prosimy pobrać instrukcję obsługi, aby uzyskać więcej informacji na temat przedstawionych trybów.

### **9.2.1 INSTRUMENT**

W menu **INSTRUMENT** można modyfikować bieżące ustawienia zestawu perkusyjnego (presety), na przykład zmieniając indywidualne brzmienia padów, strój bębnów lub dodając efekty. Ponadto możliwe jest dodanie equalizacji i kompresorów do brzmień każdego pada. Zamiast zmieniania wszystkich padów wraz z przełącznikiem zestawów można dostosować każdy pad do żądanych właściwości brzmienia. W tym celu potraktuj brzmienia fabryczne (presety) jako punkt wyjścia.

### <span id="page-47-2"></span>**9.2.2 ZESTAW PERKUSYJNY (KIT)**

<span id="page-47-3"></span>Podobnie jak w menu INSTRUMENT, mamy tutaj bezpośredni dostęp do wszystkich **ustawień zestawu perkusyjnego**.

## **9.2.3 EFEKTY** (**EFFECTS)**

<span id="page-47-4"></span>Moduł GEWA G5 jest wyposażony w cztery różne moduły efektów. **Ambience** zawiera próbki otoczenia pochodzące z **Funkhaus Studios** w Berlinie. **Instrument Reverb** i **Room Reverb** to dwa moduły odnoszące się do tradycyjnych, naturalnych rodzajów pogłosu. W części tego trybu nazwanej **Multi Effects** możesz kontrolować dowolny efekt, który nie jest symulacją pomieszczenia ani pogłosem. Przykładami są efekty echa lub modulacja częstotliwości.

## **9.2.4 WYBÓR TRIGGERÓW** (**TRIGGER SELECT)**

Tryb "Trigger Select" służy do **wybierania triggerów** dla swojego zestawu perkusyjnego. Ponadto istnieje tutaj możliwość załadowania fabrycznych zestawów triggerów GEWA.

<span id="page-47-5"></span>W menu również można **kalibrować hi**-**hat**.

## **9.2.5 USTAWIENIA TRIGGERÓW (TRIGGER SETTINGS)**

<span id="page-47-6"></span>W menu "Trigger Settings" można **regulować i zmieniać ustawienia wybranego triggera**. Istnieje tu możliwość regulacji czułości oraz innych parametrów.

### **9.2.6 MIKS** (**MIX)**

Tutaj można ustawiać **proporcje głośności** swoich padów względem siebie. Co więcej, można również dostosować proporcje głośności wyjść i wejść, efektów oraz hi-hatu.

### **9.2.7 MASTER**

<span id="page-48-1"></span><span id="page-48-0"></span>Menu "Master" zawiera możliwość tworzenia własnych **list utworów** (setlist), edycji funkcji **routing matrix** (przypisywania wyjść) oraz regulacji globalnych funkcji equalizera i kompresora. Tutaj znajdziesz również wszystkie funkcje **MIDI** i możliwość ustawienia **footswitcha i przełącznika padów**.

## **9.2.8 USB / PODKŁAD / ODTWARZANIE (USB/SONG / PLAYER)**

Podkłady muzyczne można odtwarzać za pomocą odtwarzacza. Jest on kompatybilny ze wszystkimi najpowszechniejszymi formatami audio, jak np. **mp3** oraz **wav**.

Załaduj utwór z pendrive'a.

<span id="page-48-2"></span>Funkcja "**Vari Speed**" daje możliwość zmiany prędkości odtwarzania załadowanego podkładu. Funkcja "**Loop**" pozwala na zapętlenie i powtarzanie części podkładu.

## **9.2.9 NAGRYWANIE (RECORD)**

Funkcja nagrywania ("Record") na **jednoczesne nagrywanie zestawu perkusyjnego i podkładu**. Suma sygnałów na wyjściu stereo jest automatycznie zapisywana w pamięci USB jako plik **wav**.

## <span id="page-48-3"></span>**9.2.10 USB ŁADOWANIE / ZAPISYWANIE (USB LOAD/SAVE)**

Cyfrowe zestawy perkusyjne GEWA zostały zaprojektowane tak, aby umożliwić korzystanie z ustawień zestawu perkusyjnego również w innych modułach. W menu możesz wyeksportować swój zestaw perkusyjny i zaimportować go na przykład do innego modułu serii G firmy GEWA. Oczywiście możesz również importować pliki wav, aby tworzyć zestawy perkusyjne z własnymi brzmieniami.

## <span id="page-48-4"></span>**9.2.11 USTAWIENIA (SETUP)**

Można dokonać podstawowych ustawień i podłączyć np. smartfon przez Bluetooth w menu ustawień ("Setup"). Tutaj również znajdują się wszystkie informacje o załadowanym oprogramowaniu, a także istnieje możliwość zresetowania modułu GEWA G5 do ustawień fabrycznych.

## <span id="page-49-0"></span>**10 AKTUALIZACJA (UPDATE)**

GEWA nieustannie pracuje nad aktualizacjami, aby w przyszłości zapewnić Ci wiele radości z zakupionego instrumentu.

Ścieżka dostępu do wersji i numeru seryjnego Twojego modułu GEWA to: **[SETUP] -> INFO.**

Pliki aktualizacji są do pobrania pod adresem: [www.gewadrums.com/service](http://www.gewadrums.com/service)

Postępuj zgodnie z instrukcjami instalacji ze strony internetowej i załaduj aktualizację do katalogu głównego pendrive'a.

1. Wsuń pendrive i włącz urządzenie GEWA. Przytrzymaj przyciski **[F1]** i **[F3]** podczas procesu uruchamiania.

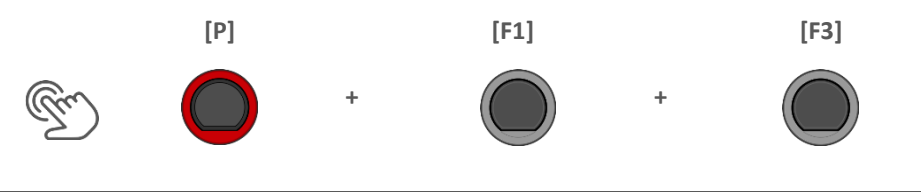

2. Postępuj zgodnie z instrukcjami i naciśnij **[ENTER]**.

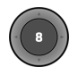

3. Po udanej aktualizacji wyjmij pendrive i uruchom ponownie moduł.

## <span id="page-50-0"></span>**11 UŻYTECZNE INFORMACJE**

## <span id="page-50-1"></span>**11.1 GWARANCJA**

Gwarancja na hardware oraz wykonanie przyznawana jest na okres 2 lat od daty zakupu sprzętu u autoryzowanego dealera, od którego pierwotnie zakupiono cyfrowy zestaw perkusyjny lub stację roboczą. W przypadku wystąpienia potwierdzonej usterki kupujący ma w pierwszym rzędzie prawo do świadczenia uzupełniającego.

Świadczenia uzupełniające obejmują naprawę lub dostarczenie produktu zastępczego. Wymieniany sprzęt lub części stają się własnością dealera zajmującego się reklamacją. W przypadku, gdy świadczenie uzupełniające nie powiedzie się, kupujący może zażądać obniżenia ceny zakupu lub odstąpić od umowy, a jeśli dealer odpowiada za powstałe usterki, kupujący może zażądać odszkodowania za szkody i/lub wydatki wynikające z tych usterek. Kupujący musi natychmiast poinformować dealera o wszelkich stwierdzonych wadach. Jedynym sposobem udowodnienia roszczenia gwarancyjnego jest to, że kupujący jest w stanie przedstawić ważny dowód zakupu, np. fakturę.

Uszkodzenia wynikające z niewłaściwego obchodzenia się z urządzeniem, jego obsługi lub przechowywania, a także siły wyższej lub innych czynników zewnętrznych, nie są objęte warunkami gwarancji. Ponadto gwarancja nie obejmuje również produktów konsumenckich, takich jak np. baterie, akumulatory, naciągi, lub uszczelki. Jeśli podejrzewasz, że Twoje roszczenie jest objęte warunkami gwarancji na stację roboczą GEWA, skontaktuj się ze sprzedawcą.

## <span id="page-51-0"></span>**11.2 WYKRYWANIE I USUWANIE PROBLEMÓW ORAZ MOŻLIWE ROZWIĄZANIA G3**

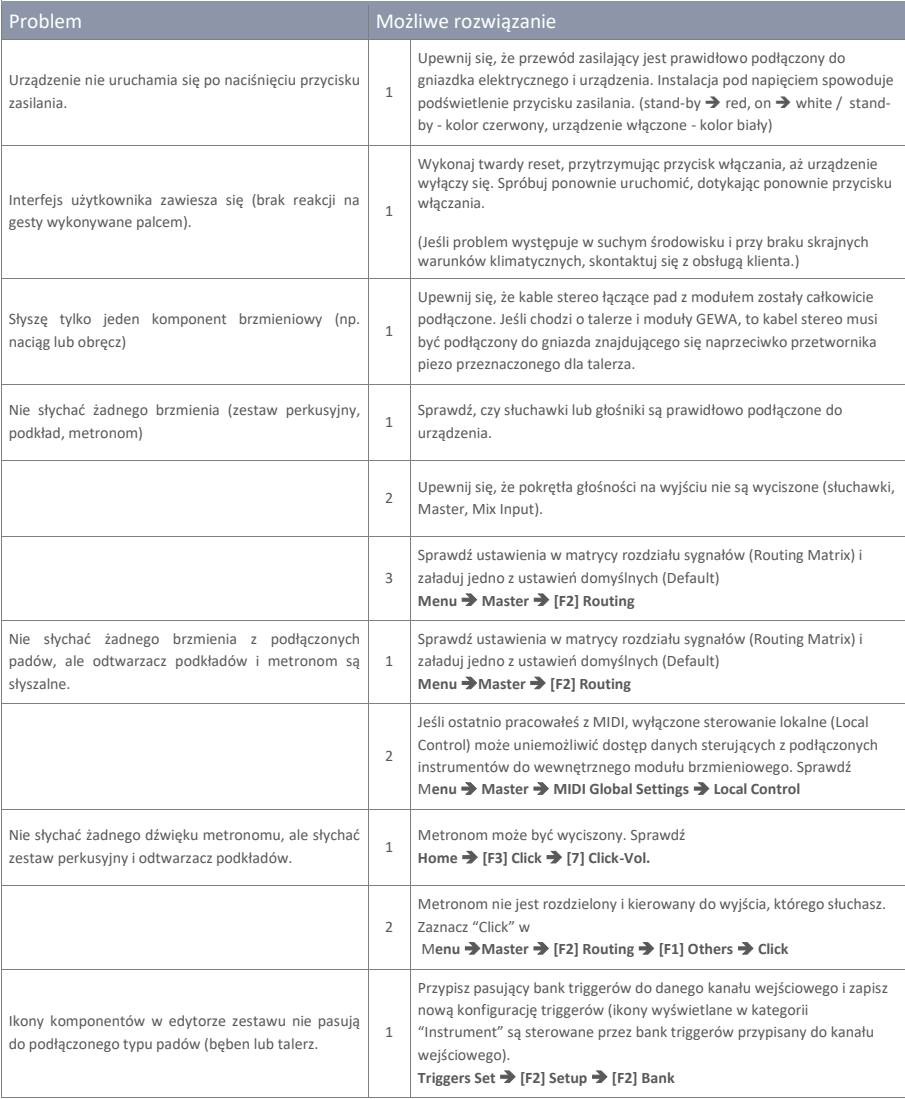

## <span id="page-52-0"></span>**11.3 WYKRYWANIE I USUWANIE PROBLEMÓW ORAZ MOŻLIWE ROZWIĄZANIA G5**

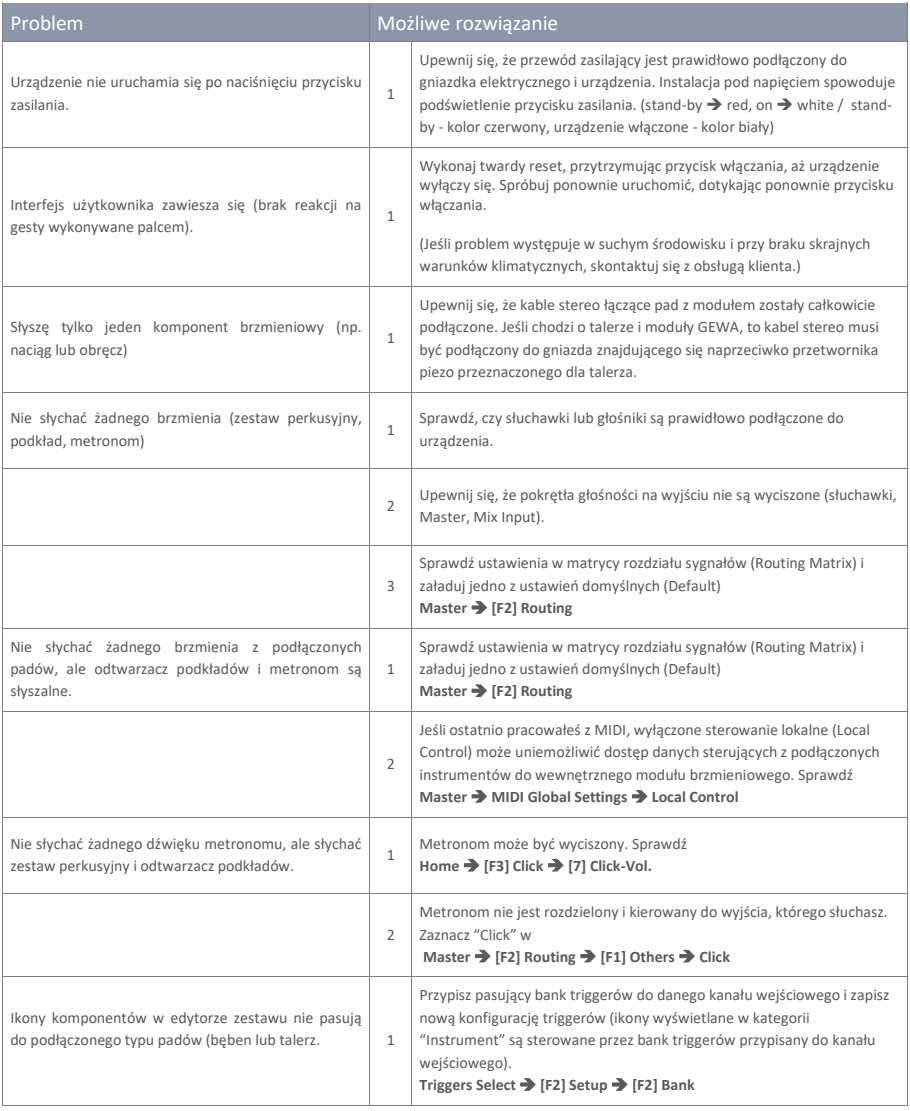

## <span id="page-53-1"></span><span id="page-53-0"></span>**12 Technical Data**

## **12.1 G3**

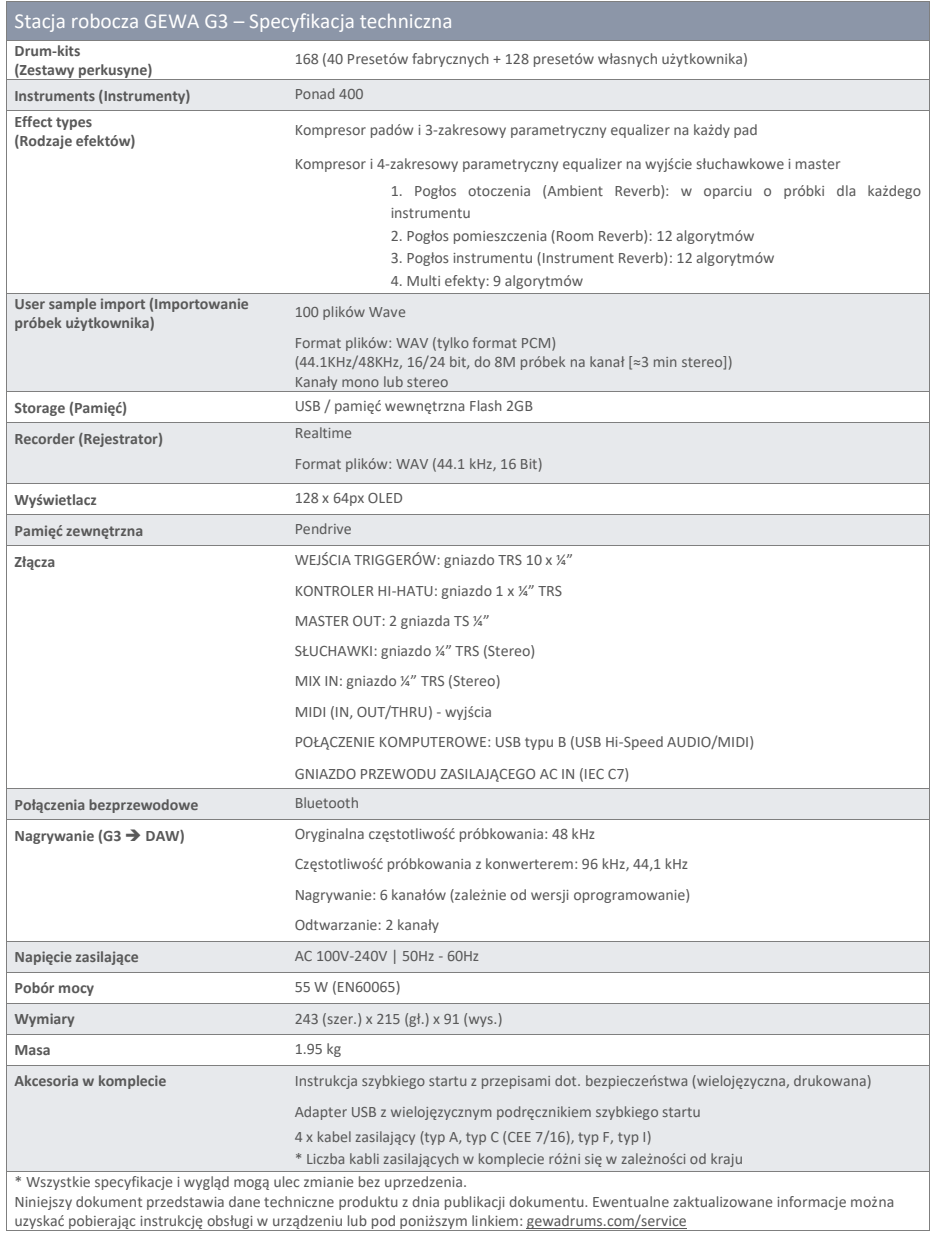

**54** I GEWA G3 & G5 Quick Start Guide

## **12.2 G5**

<span id="page-54-0"></span>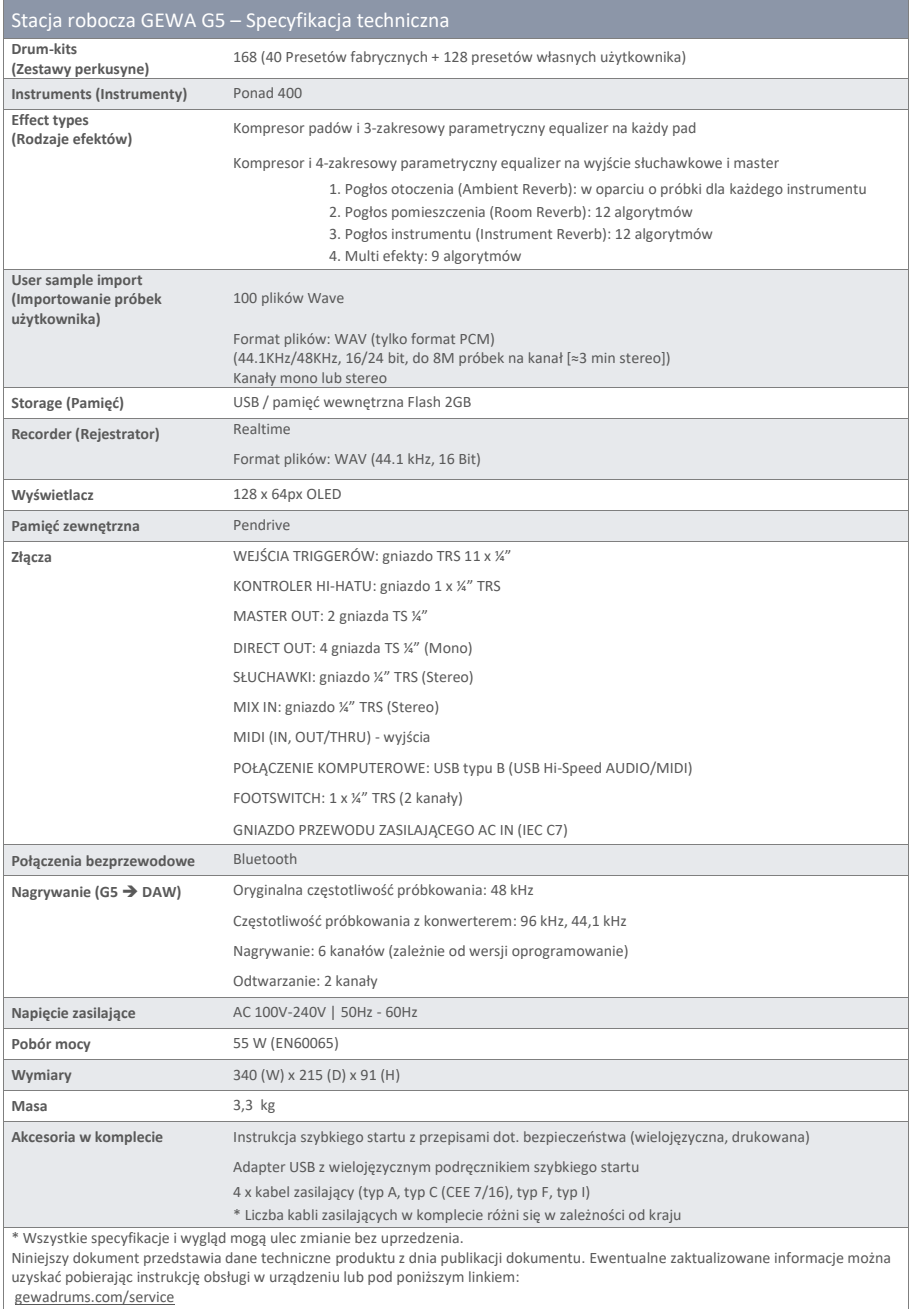